# **SIGAA Manual Discente**

*Versão 1.0.0.0*

Luiz Fernando Reinoso [Coordenador Tec. Desenvolvimento de S

**24 jan., 2020**

# Conteúdo

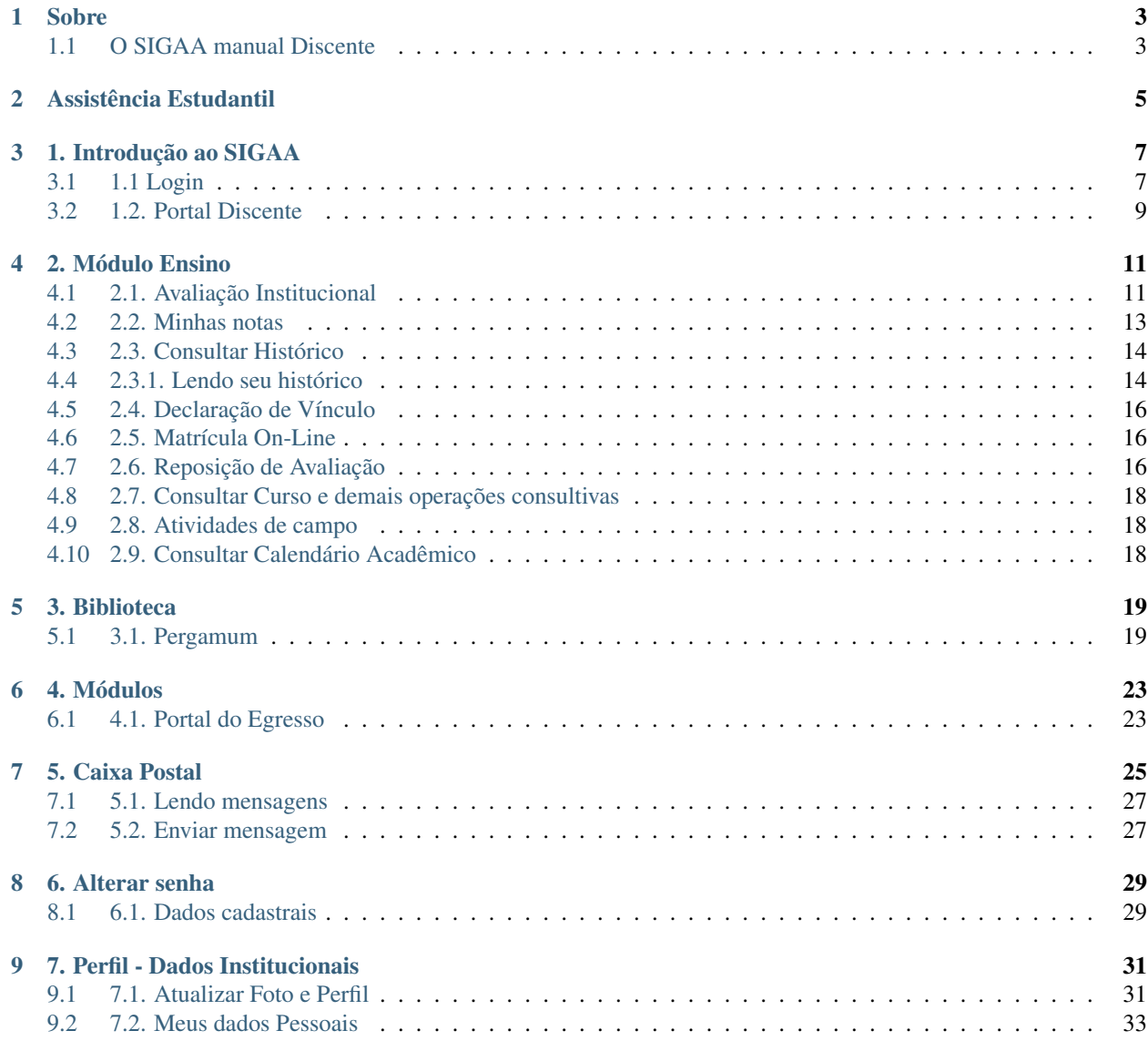

#### [10 8. Turma virtual](#page-38-0) 35

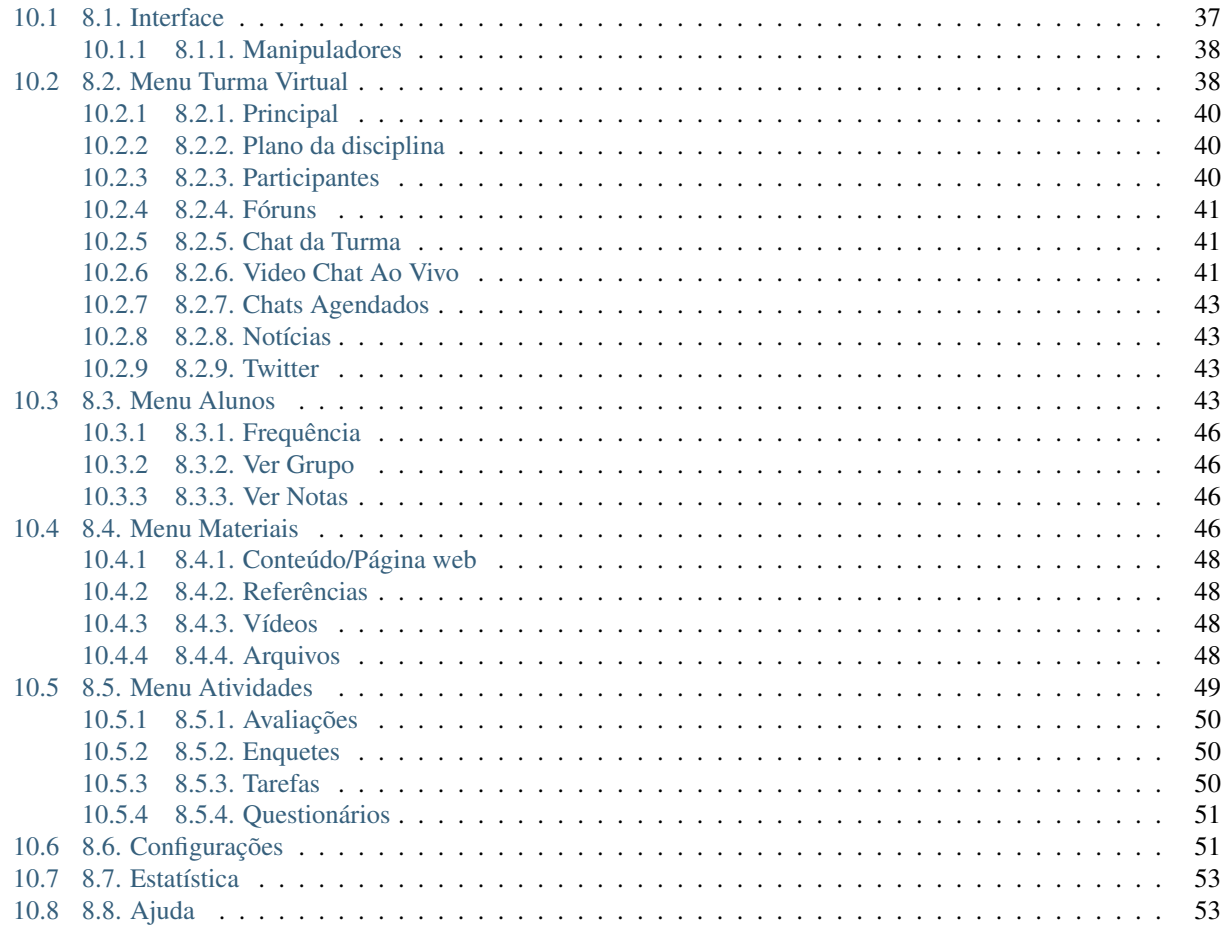

É com grande prazer que a Coordenação do curso Técnico integrado em Desenvolvimento De Sistemas oferece boas vindas com este manual para ambientação do SIGAA - Sistema Integrado de Gestão de Atividades Acadêmicas.

Fique a vontade para nos ajudar a ampliar nosso manual e a corrigir eventuais erros, entre em contato com nossa Coordenação para qualquer informe.

## Sobre

<span id="page-6-0"></span>• *[O SIGAA manual Discente](#page-6-1)*

## <span id="page-6-1"></span>**1.1 O SIGAA manual Discente**

A coordenação de Desenvolvimento de Sistemas tem o prazer de oferecer a todos os estudantes da área técnica esta documentação. O objetivo é fornecer a estudantes do Instituto Federal de Educação, Ciência e Tecnologia do Pará (IFPA):

- Treinamento no uso do SIGAA Sistema Integrado de Gestão de Atividades Acadêmicas
- Independência nas atividades discentes
- Inclusão tecnológica
- Amparo as atividades discentes
- Interatividade para com as práticas discentes síncronas e assíncronas

O treinamento e este manual são essenciais para amparar os estudantes, portanto, a documentação desenvolvida é uma contrapartida para tornar os discentes mais independentes.

Nota: Geralmente, o treinamento para o SIGAA é fornecido aos estudantes na semana de adaptação, logo nos primeiros dias de aula.

Caso o estudante falte, o manual que você está lendo pé justamente o recurso que o mesmo terá para repor essa carência, bem como para aqueles que tem dúvidas e/ou querem rever intrusões de uso.

# Assistência Estudantil

<span id="page-8-0"></span>A DIRETORIA DE TECNOLOGIA DA INFORMAÇÃO E COMUNICAÇÃO – DTIC do IFPA já disponibiliza o manual da Assistência Estudantil.

Obtenha seu manual de assistência em [https://dti.ifpa.edu.br/manuais/\\_downloads/SIGAA.SAE.Manual.DiscenteV3.](https://dti.ifpa.edu.br/manuais/_downloads/SIGAA.SAE.Manual.DiscenteV3.pdf) [pdf.](https://dti.ifpa.edu.br/manuais/_downloads/SIGAA.SAE.Manual.DiscenteV3.pdf)

Para obter acesso a todos manuais do IFPA para o SIGAA acesse [https://dti.ifpa.edu.br/manuais/.](https://dti.ifpa.edu.br/manuais/)

1. Introdução ao SIGAA

- <span id="page-10-0"></span>• *[1.1 Login](#page-10-1)*
- *[1.2. Portal Discente](#page-12-0)*

O Sistema Integrado de Gestão de Atividades Acadêmicas (SIGAA) é o espaço que possibilitará interação síncrona e assíncrona no IFPA, podendo ser acessado dentro e fora das aulas, utilizando metodologia e design didático que está calcada nas características específicas desta modalidade de ensino-aprendizagem, onde alunos e professores têm à disposição ferramentas on-line como chat, fóruns, biblioteca virtual, download e upload de arquivos, avaliações on-line, entre outras.

Acesse o .

# <span id="page-10-1"></span>**3.1 1.1 Login**

Para realizar login no SIGAA você deve possui nome de usuário, geralmente sendo o número de matrícula do estudante e uma senha previamente cadastrada.

Nota: Em caso de problemas com estes dados, procure imediatamente a Secretária Acadêmica para maiores informações.

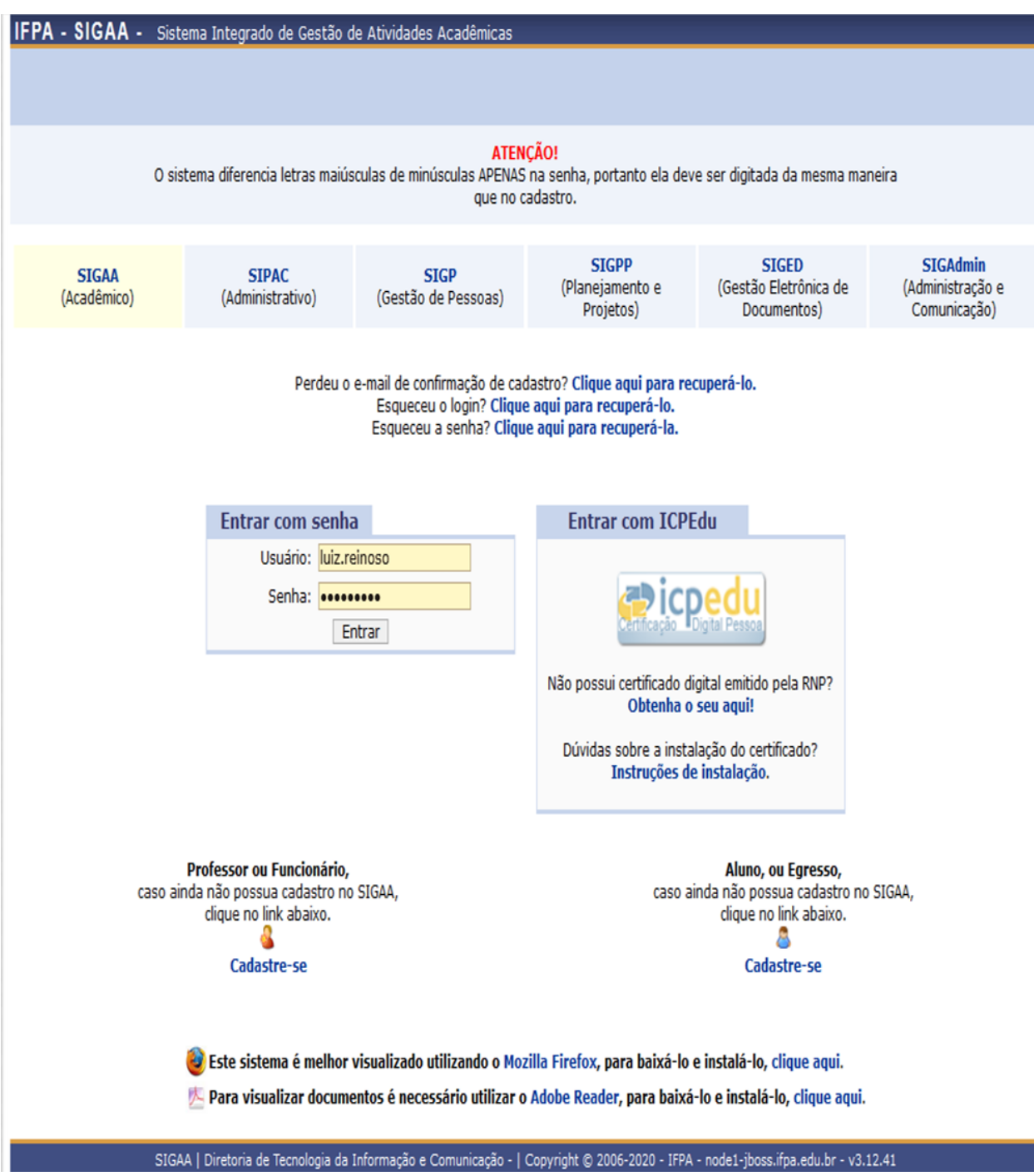

Fig. 1: Essa é a tela de Login do SIGAA, veja que exitem os campos supramencionados «Usuário» e «Senha».

# <span id="page-12-0"></span>**3.2 1.2. Portal Discente**

Ao realizar seu login será apresentada uma página contendo seus dados, salas de aula, links, atividades a serem realizadas, editais e menus de acesso, ou seja, um panorama de acesso geral a tudo que um estudante precisa. Este é "Portal Discente".

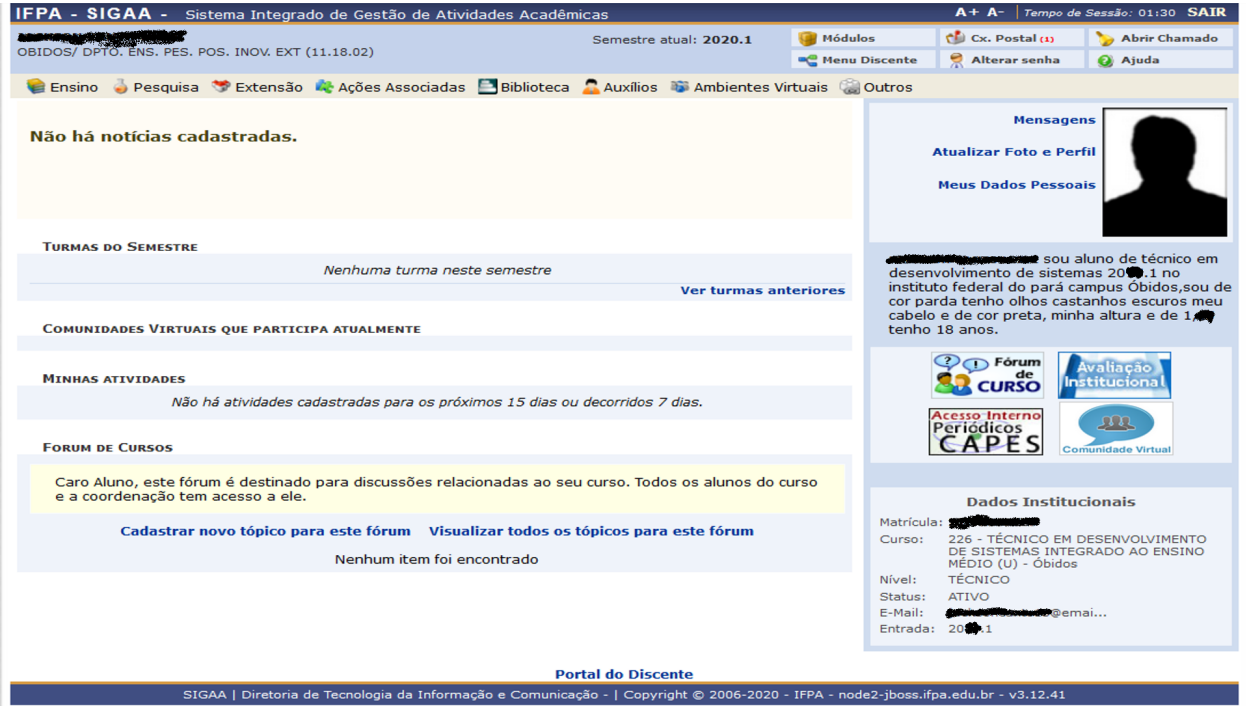

Fig. 2: Essa será a janela principal que será apresentada a você após seu login.

Para entndermos melhor como utilizar nosso sistema SIGAA, vamos rever o Portal Discente.

Temos as sequintes contrapártes na janela do Poral discente, como apresentando na imagem anterior:

- 1. Acessibilidade: Podemos aumentar e diminuir o tamanho das letras do sistema, ver o tempo da sessão, que é o tempo que você pode ficar logado sem realizar nenehuma ação. Caso chegue a "0" (zero) o sistema sai da sua conta (logout), saindo da sua conta. Dessa forma, você terá que realizar novo login. Ainda neste primeiro componente, tem a opção "SAIR" para realizar logout.
- 2. Identificação: Aqui é onde você identificará o nome do estudante (seu nome) e a direção a qual está vínculado.
- 3. Menu de Operções: O SIGAA é repleto de recursos. Com o amadurecimento em seu uso, ficará simples utilizar as diversas ferramentas incorporadas no sistema. O menu de operações contem diversos módulos, cada um com ações e caminhos para seus recursos. Para os estudantes Focaremos no módulo de "Ensino", sendo as operações deste item do menu a que mais utilizaremos aqui nesta documentação, pois são as ações deste módulo a que você mais irpa nescessitar e utilizar.
- 4. Identificação do Semstre em vínculo: O sistema apresenta qual o semestre que você está cursando. Logo, as disciplinas apresentadas (Turmas) serão aquelas matriculadas no semestre que estarás estudando (Vide item 8).
- 5. Menu de acesso a aplicações: o SIGAA é repelto de recursos, todavia, alguns são mais utilizadas do que outros, assim esse menu tem acesso rápido a aplicações de apoio de maneira facilita, como veremos nesta documentação.
- 6. Dados Intituconais (Perfil): Aqui você terá a apresentação resumida do perfil do usuário logado. Apresentando a foto (exibida dentro das turmas virtuais para identificação), nome completo, descrição breve, links de

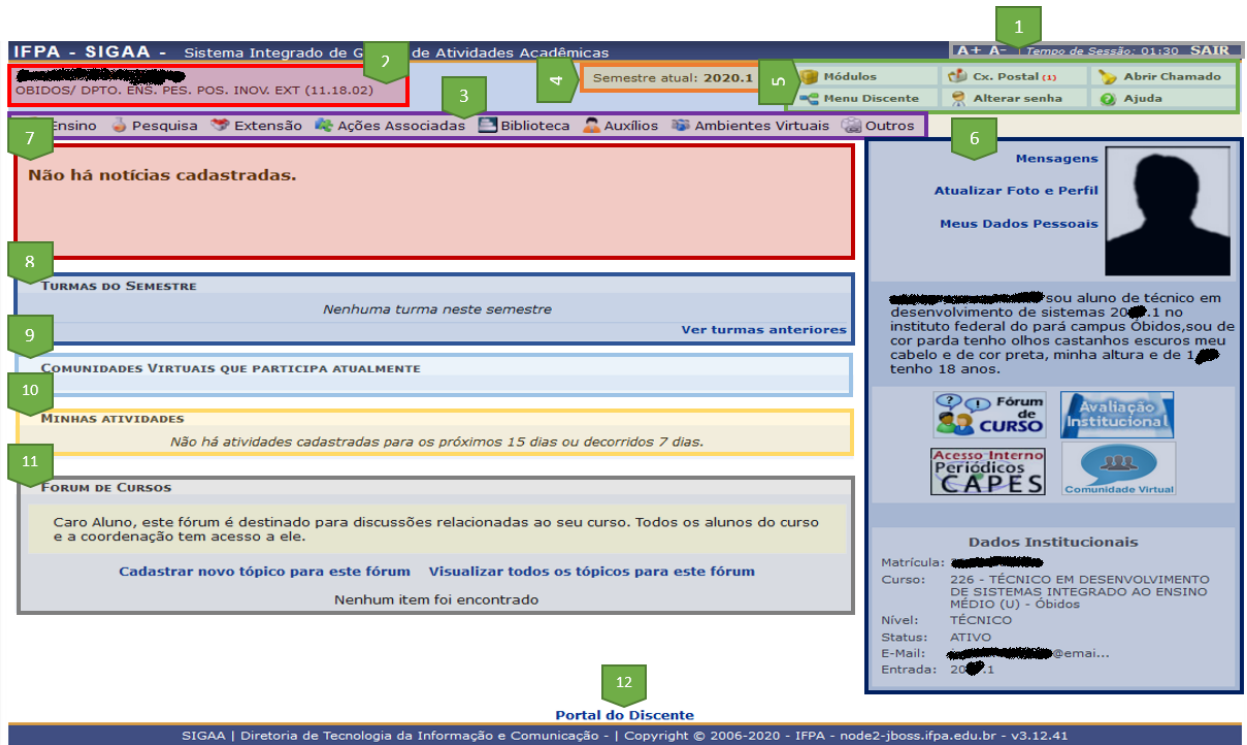

Fig. 3: Portal Discente com descriminação de seus componentes.

acesso a ações do módulo de perfil do usuário e dados Institucionais relevantes, bem como links para portais de relevância.

- 7. Notícias: Principais noticias e avisos importantes.
- 8. Turmas no semeste: Apresenta as trumas que o aluno está matriculado no semstre (identificado no item 4).
- 9. Comunidades Virtuais: Salas virtuais de grupos de pesquisa, projetos e outras ações que você faz parte.
- 10. Minhas Atividades: Atividades a serem realizadas nas disciplinas que está matriculado, cadastradas pelo professor, com dados de fechamento e entrega.
- 11. Fórum de cursos: O Sigaa fornece recurso de discussão e debates para as disciplinas de forma virtual. Os tópicos trabalhados podem ser criados e/ou comentados através deste painel de acesso.
- 12. Rodapé com indentificação: O Rodapé idnetifica o tipo de acesso, quando estudante "Portal do Discente" e quando professor "Painel Docente". Traz dados de versão do software e departamento respnsável.

## 2. Módulo Ensino

- <span id="page-14-0"></span>• *[2.1. Avaliação Institucional](#page-14-1)*
- *[2.2. Minhas notas](#page-16-0)*
- *[2.3. Consultar Histórico](#page-17-0)*
- *[2.3.1. Lendo seu histórico](#page-17-1)*
- *[2.4. Declaração de Vínculo](#page-19-0)*
- *[2.5. Matrícula On-Line](#page-19-1)*
- *[2.6. Reposição de Avaliação](#page-19-2)*
- *[2.7. Consultar Curso e demais operações consultivas](#page-21-0)*
- *[2.8. Atividades de campo](#page-21-1)*
- *[2.9. Consultar Calendário Acadêmico](#page-21-2)*

No menu do seu Portal Discente clique no item "Ensino". Ao realizar a ação, você terá uma lista de ações para este módulo. Cada qual irá realizar uma operação ou leva-lo a uma janela especialmente desenvolvida para executar uma operação mais complexa.

# <span id="page-14-1"></span>**4.1 2.1. Avaliação Institucional**

Nesta operação, será apresentado um sub-menu, o qual dispõe de ações relativas a "Avaliação Institucional", que são questionários e pesquisas do IFPA com objetivo de a partir de interação com os estudantes, levantar dados para colaborar com futuras ações que melhorem nossa instituição.

Quando disponível, as avaliações aparecerão no item "Preencher a Avaliação Institucional".

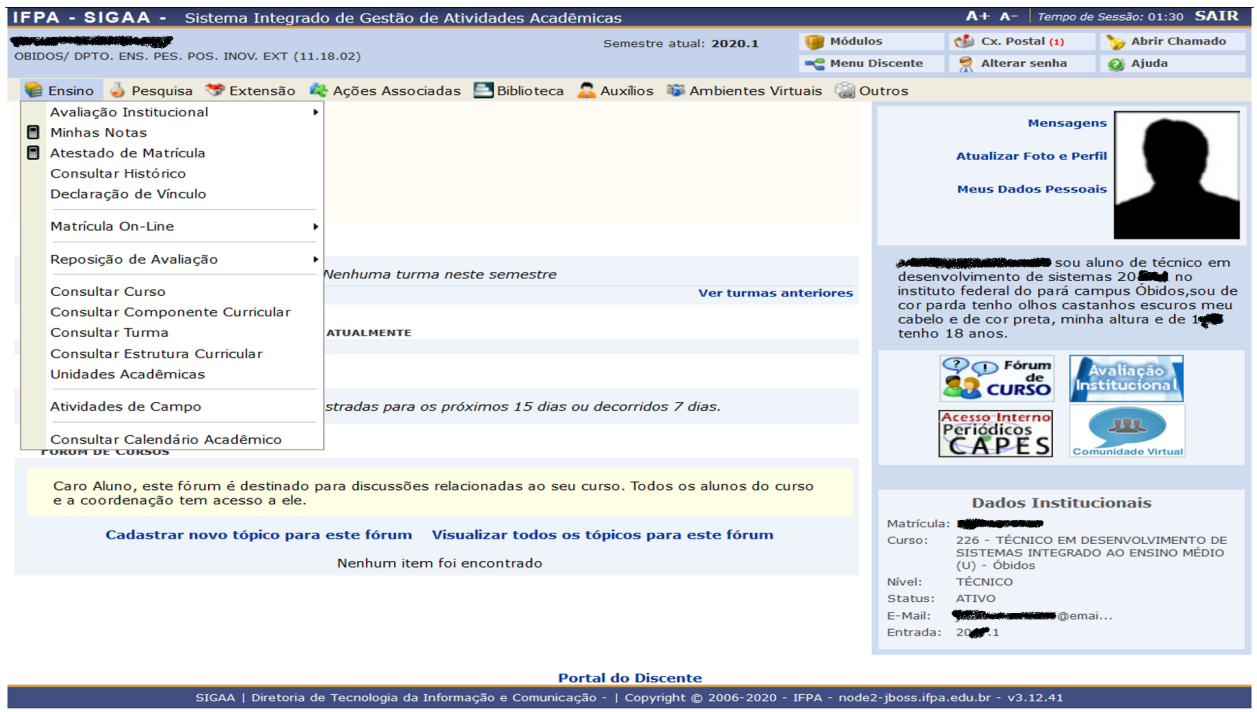

Fig. 1: Operações possíveis ao aluno da lista do módulo «Ensino».

|        | E Ensino Pesquisa Extensão                                                                                                    |   | <b>K.</b> Ações Associadas <b>E.</b> Biblioteca <b>C.</b> Auxílios <b>D.</b> Ambien                              |  |  |  |  |
|--------|----------------------------------------------------------------------------------------------------|---|----------------------------------------------------------------------------------------------------|--|--|--|--|
|        | Avaliação Institucional                                                                                                    | ٠ | Preencher a Avaliação Institucional                                                                              |  |  |  |  |
| H<br>H | <b>Minhas Notas</b><br>Atestado de Matrícula<br>Consultar Histórico<br>Declaração de Vínculo<br>Matrícula On-Line<br>Reposição de Avaliação<br><b>Consultar Curso</b><br>Consultar Componente Curricular<br><b>Consultar Turma</b><br>Consultar Estrutura Curricular |   | Rever a Avaliação Anterior<br>Consultar o Resultado da Avaliação<br>Observações dos Docentes Sobre Minhas Turmas |  |  |  |  |
|        |                                                                                                    |   | Nenhuma turma neste semestre                                                                                     |  |  |  |  |
|        |                                                                                                    |   | <b>Ver tu</b>                                                                                                    |  |  |  |  |
|        |                                                                                                    |   | <b>ATUALMENTE</b>                                                                                                |  |  |  |  |
|        | Unidades Acadêmicas                                                                                                    |   |                                                                                                    |  |  |  |  |
|        | Atividades de Campo                                                                                                    |   | stradas para os próximos 15 dias ou decorridos 7 dias.                                                           |  |  |  |  |
|        | Consultar Calendário Acadêmico                                                                                                    |   |                                                                                                    |  |  |  |  |

Fig. 2: Ações da operação "Avaliação Institucional".

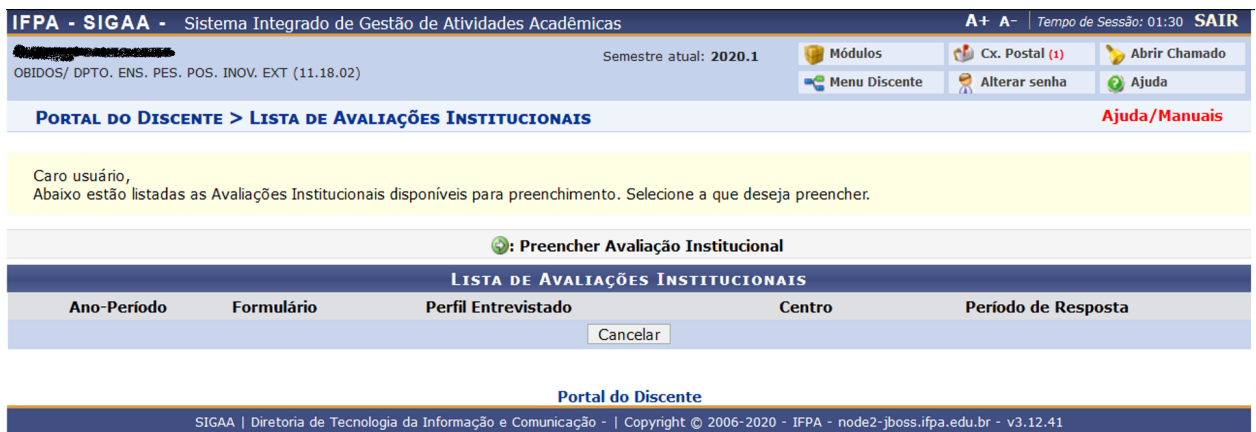

Fig. 3: Ação "Preencher a Avaliação Institucional" da operação "Avaliação Institucional".

# <span id="page-16-0"></span>**4.2 2.2. Minhas notas**

Na operação "Minhas notas" do módulo "Ensino" (item de menu), você pode acompanhar suas notas atuais e anteriores.

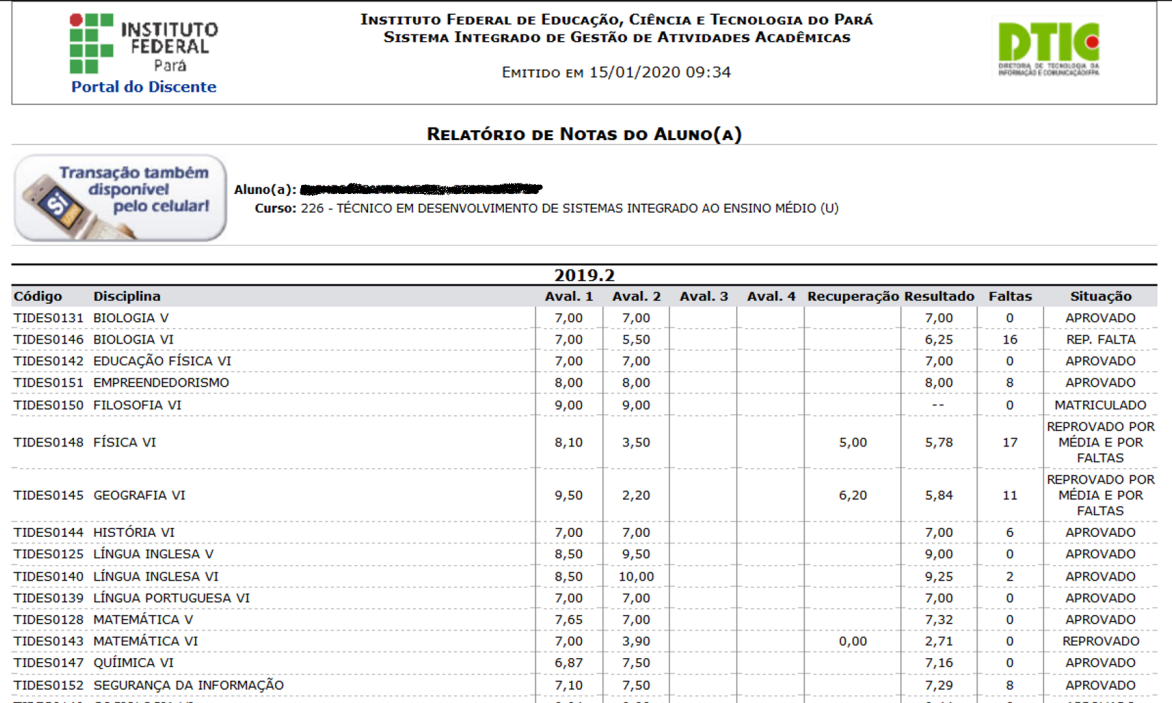

Fig. 4: Notas apresentadas com a operação "Minhas notas".

# <span id="page-17-0"></span>**4.3 2.3. Consultar Histórico**

Diferentemente de muitas instituições de ensino, o IFPA através do SIGAA fornece aos estudantes o seu Histórico escolar com autenticação a ponta entrega. Basta executar a operação "Consultar Histórico" do módulo "Ensino" (item de menu) que o sistema irá gerar em PDF.

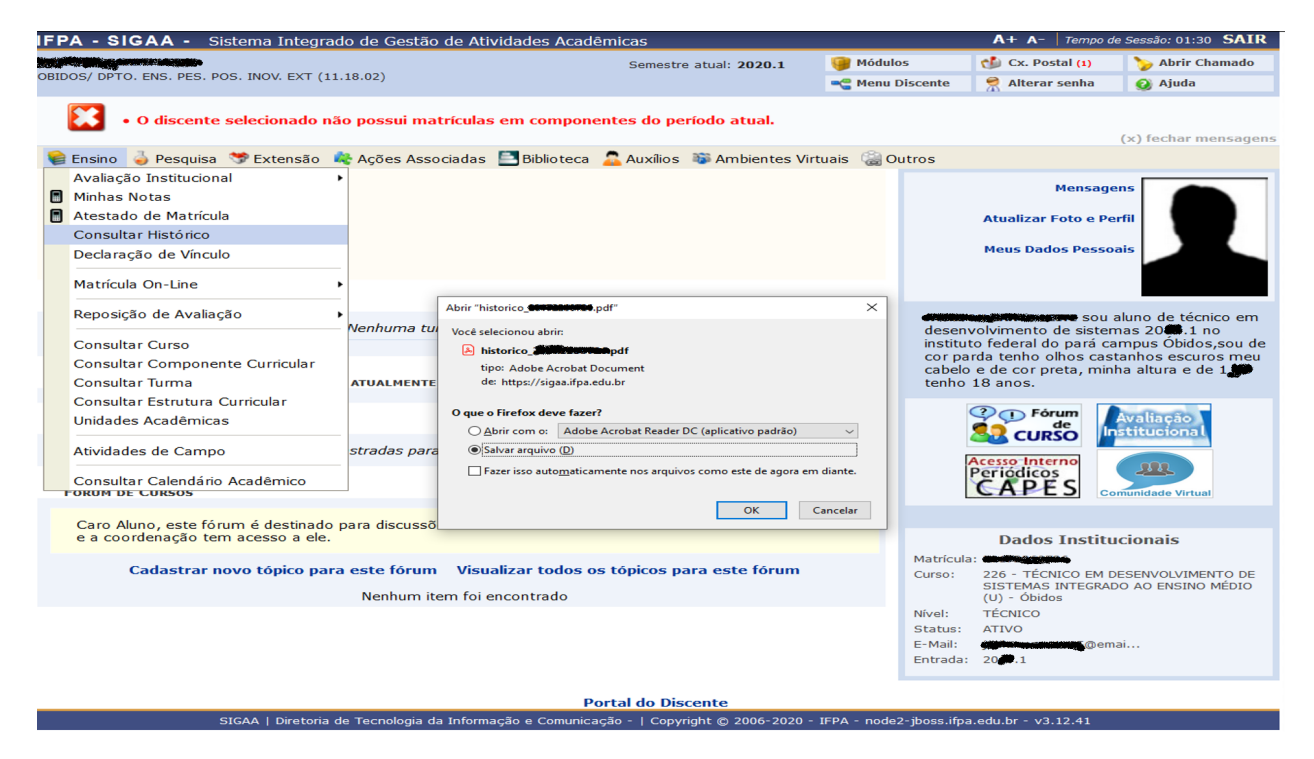

Fig. 5: Geração de histórico em PDF com a operação "Consultar Histórico".

O histórico é um documento que consta toda a caminhada acadêmica do estudante, suas notas, faltas e coeficiente alcançado. Aprender a ler este documento irá guia-lo para cumprir sua curricualrização.

# <span id="page-17-1"></span>**4.4 2.3.1. Lendo seu histórico**

Quando você baixar seu histórico para o computador abra-o com um leitor de arquivos PDF. As informações apresentadas em seu aquivo podem lhe fornecer um quadro geral da situação escolar. O arquivo apresenta em seu cabeçalho, dados da instituição, seguidos pelos seus dados pessoais.

Você pode acompanhar todas as disciplinas cursadas e as quais está matriculado.

O histórico divide os componentes já cursados/cursando dos pendentes, aqueles que você ainda deverá cumprir. Uma matrícula está integralizada quando o quadro de componentes obrigatórios encontra-se vazio.

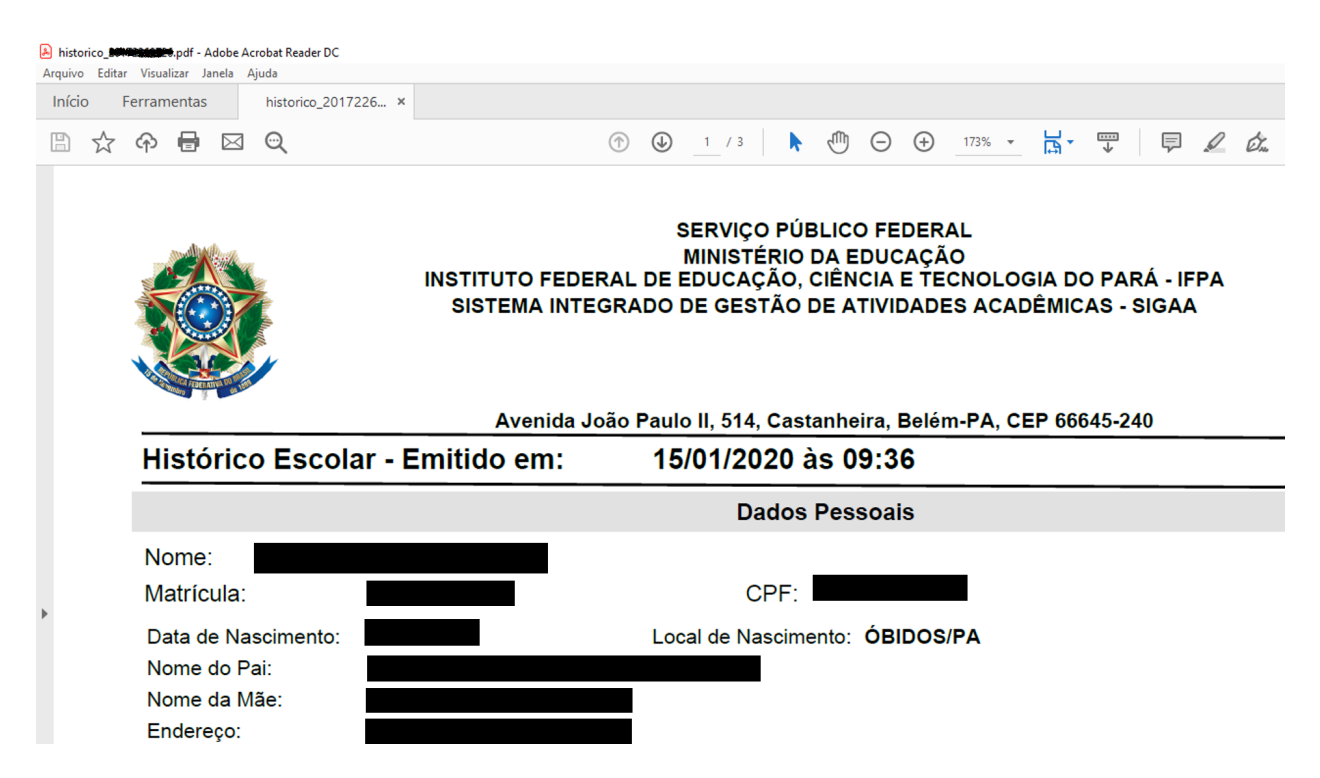

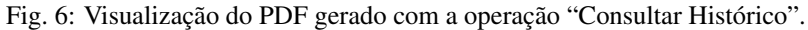

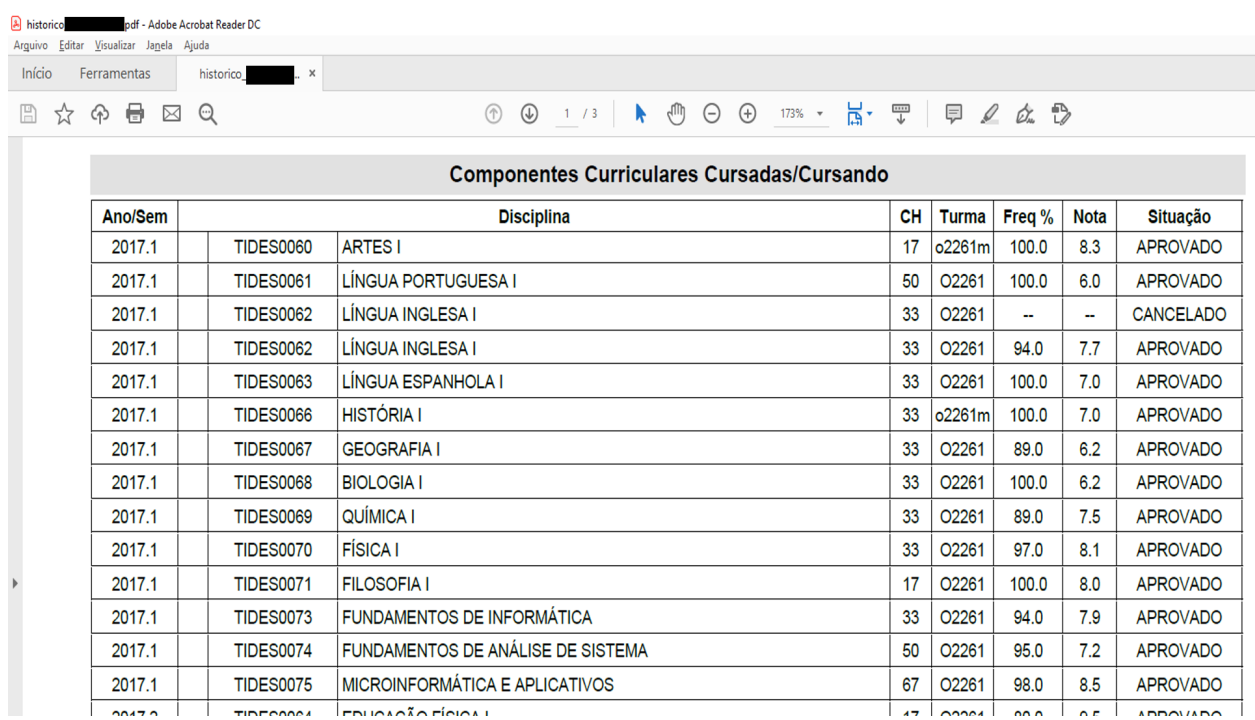

Fig. 7: Visualização dos componentes curriculares no PDF gerado com a operação "Consultar Histórico".

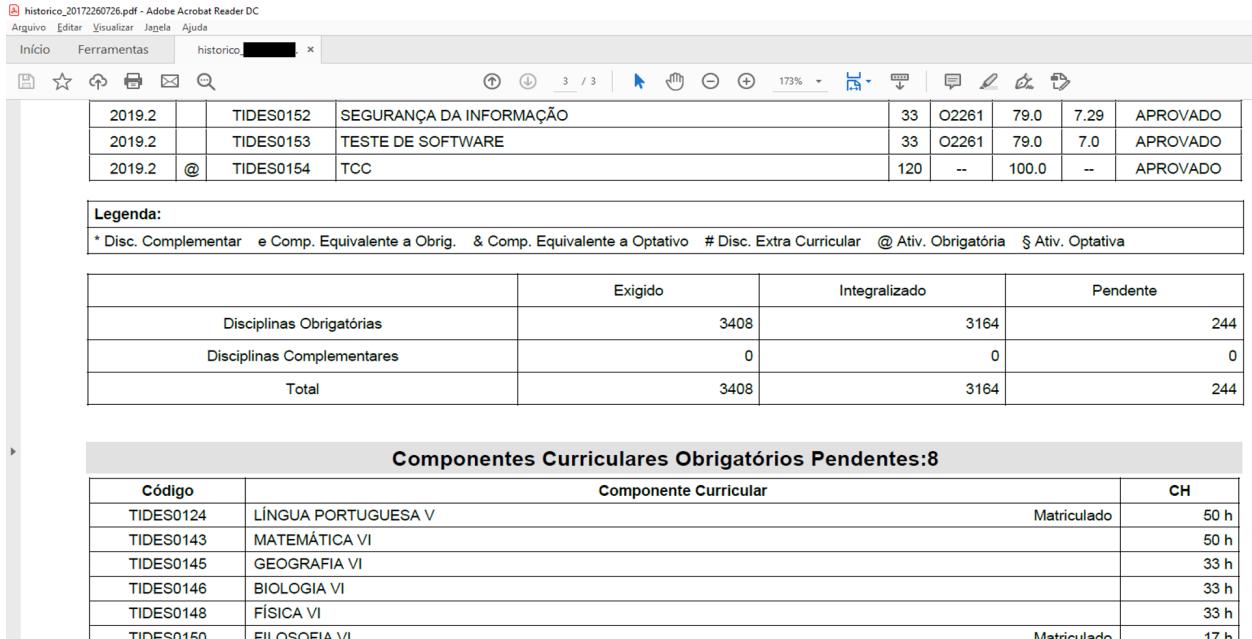

Fig. 8: Visualização dos componentes pendentes no PDF gerado com a operação "Consultar Histórico".

# <span id="page-19-0"></span>**4.5 2.4. Declaração de Vínculo**

ATIVIDADES COMPLEMENTARES

**PROJETO INTEGRADOR** 

**TIDES0155** 

**TIDES0156** 

Outro documento autenticado e que dispensa pedidos a secretária da instituição que também é fornecido ponta entrega é a "Declaração de Vínculo", que informa que você estuda no IFPA, sendo também uma operação do módulo "Ensino" (item de menu).

O arquivo gerado informa de maneira autenticada que o estudante está vinculado a instituição de ensino, bem como campos de lotação, bem como informes ao leitor de como verificar a validade do documento.

## <span id="page-19-1"></span>**4.6 2.5. Matrícula On-Line**

Por fazer: *Instrumento em fase de implantação. Ainda fora de uso.*

# <span id="page-19-2"></span>**4.7 2.6. Reposição de Avaliação**

Por fazer: *Instrumento em fase de implantação. Ainda fora de uso.*

 $100 h$ 

 $60 h$ 

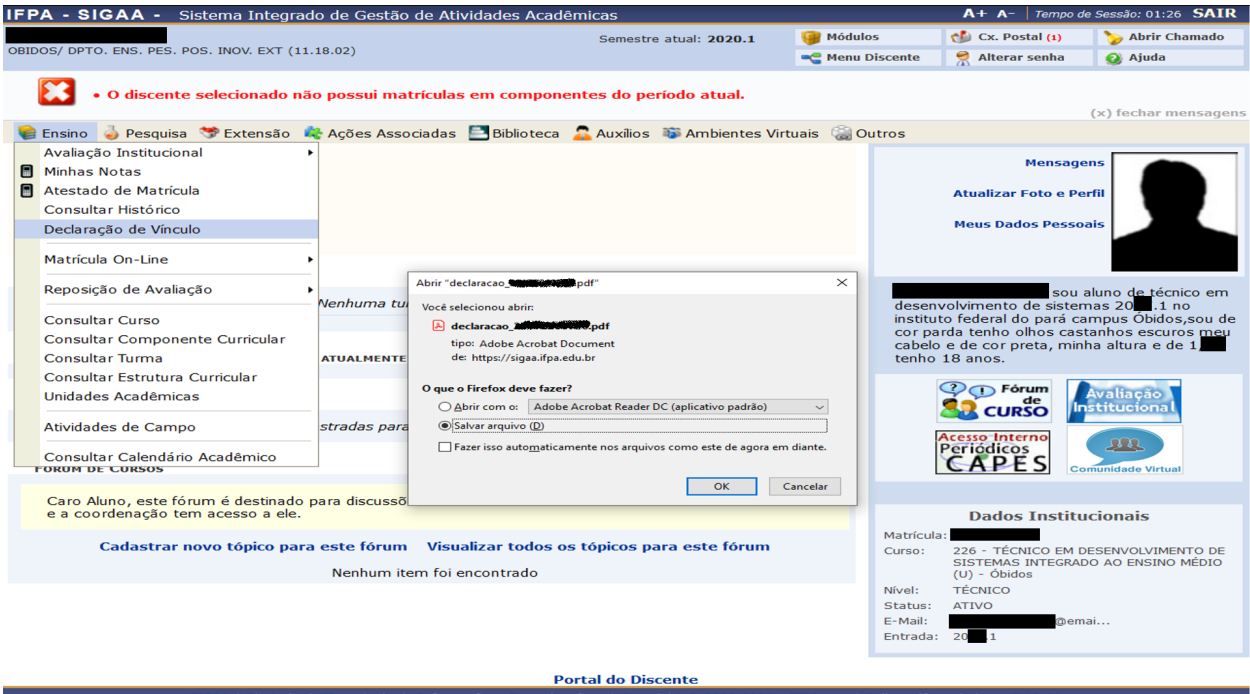

Fig. 9: Geração de PDF com a operação "Declaração de Vínculo".

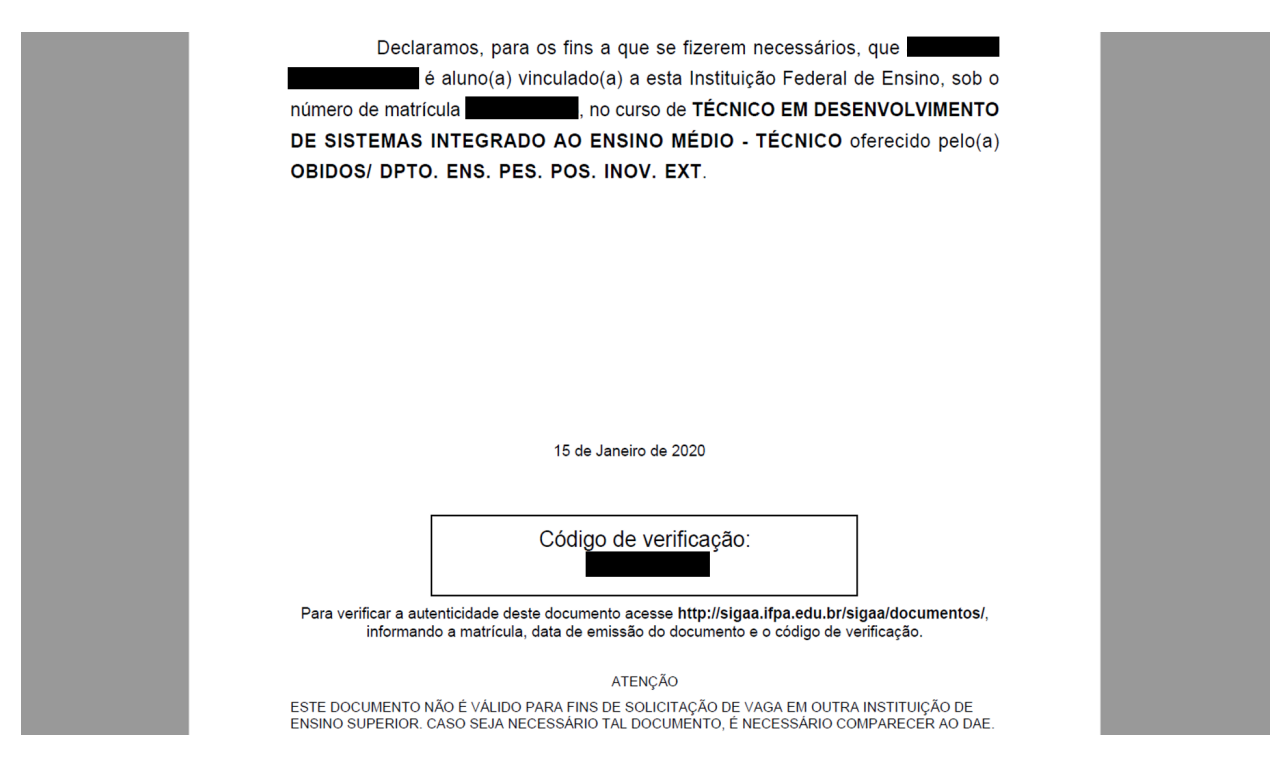

Fig. 10: Visualização do PDF gerado com a operação "Declaração de Vínculo".

# <span id="page-21-0"></span>**4.8 2.7. Consultar Curso e demais operações consultivas**

Você pode visualizar todos os cursos disponibilizados pelo IFPA através de seu módulo de "Ensino", esta operação irá leva-lo a uma página de pesquisa, que quando encontra resultados gera uma listagem de cursos disponíveis no IFPA.

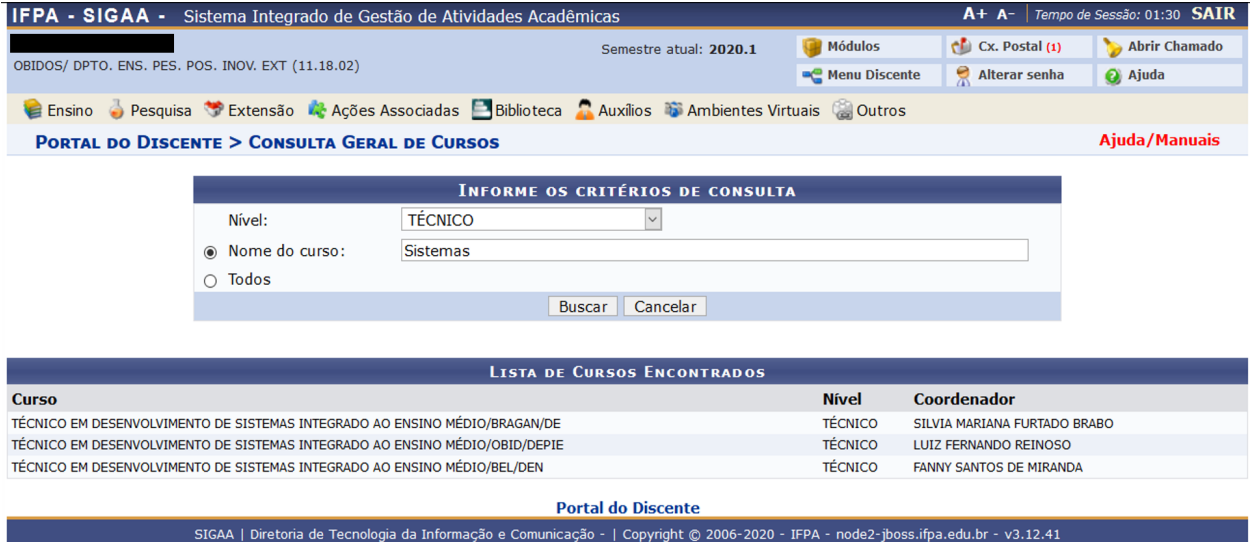

Fig. 11: Lista gerada com a ação de busca na página apresentada pela operação "Consultar Curso".

Nota: As outras operações de consulta funcionam no mesmo sentido, por isso dispensam comentários. São ferramentas de ação consultiva. Fique a vontade para utiliza-las e aprender a navegar com as mesmas.

## <span id="page-21-1"></span>**4.9 2.8. Atividades de campo**

Por fazer: *Instrumento em fase de implantação. Ainda fora de uso.*

# <span id="page-21-2"></span>**4.10 2.9. Consultar Calendário Acadêmico**

Essa operação do módulo de "Ensino" apresenta ao estudante o calendário acadêmico, com devidos feriados e facultamentos, bem como eventos e datas importantes.

Nota: Caso nada seja apresentado, não se preocupe, o calendário é disponibilizado também no sítio do campus de sua lotação. Acesse o .

## 3. Biblioteca

<span id="page-22-0"></span>• *[3.1. Pergamum](#page-22-1)*

## <span id="page-22-1"></span>**5.1 3.1. Pergamum**

Por fazer: *Instrumento em fase de implantação. Ainda fora de uso.*

O IFPA possui Sistema de gerenciamento de bibliotecas, o Pergamum. Acessível através do seu menu de operações.

Quando você acessa o sistema, pode realizar buscas de livros que possuímos em nossa biblioteca através do campo disponível na "pesquisa Geral", apresentado pleo sistema Pergamum.

Você pode utilizar os filtros em "Redefinir a busca" para tornar a busca, inicialmente global, mais local, como por exemplo, filtrando apenas livros que estejam na biblioteca do campus Óbidos.

O bibliotecário encontrará seu livro a partir do "Número de chamada", por isso anote-o para pedir um livro.

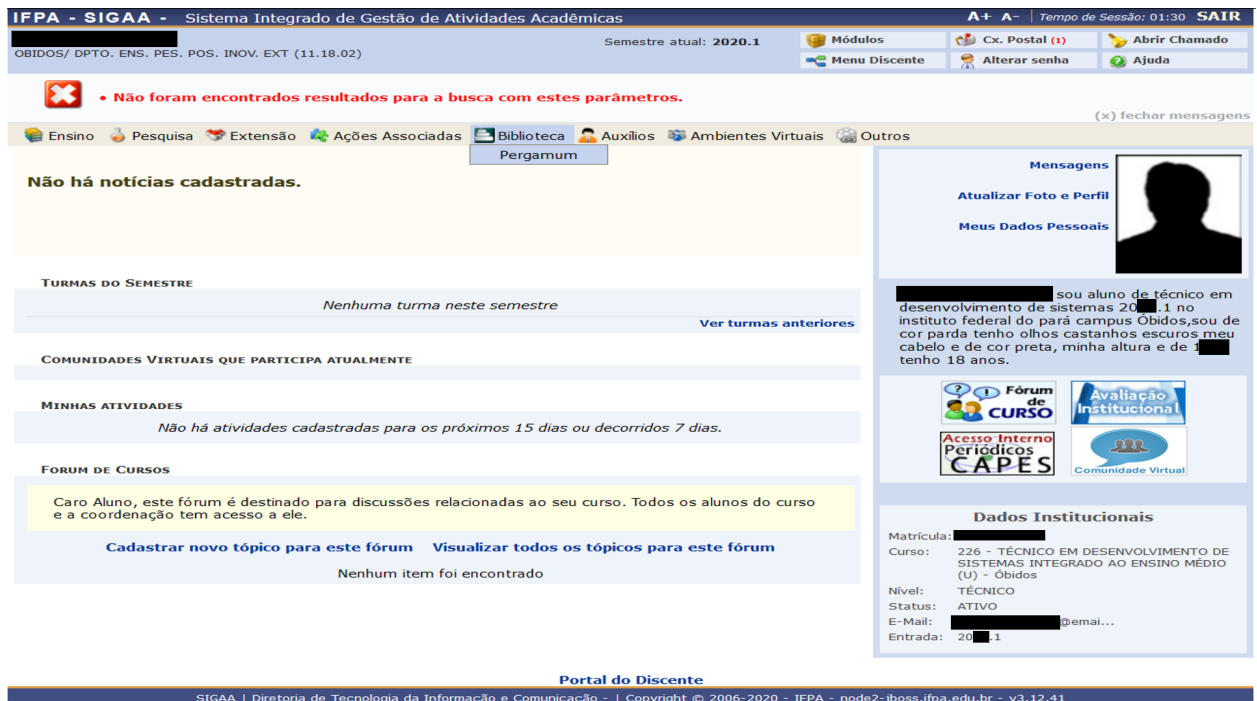

Fig. 1: Acesso ao "Pergamum" pelo módulo "Biblioteca".

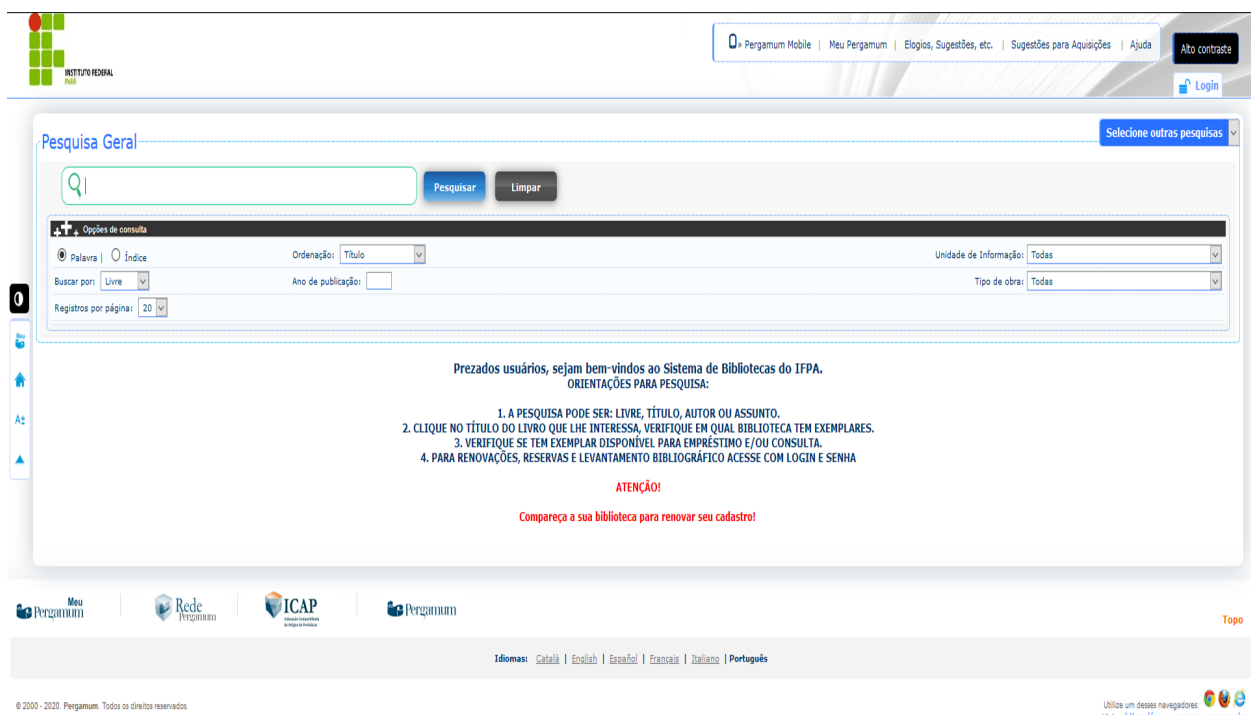

Fig. 2: Funcionamento do módulo de pesquisa do "Pergamum".

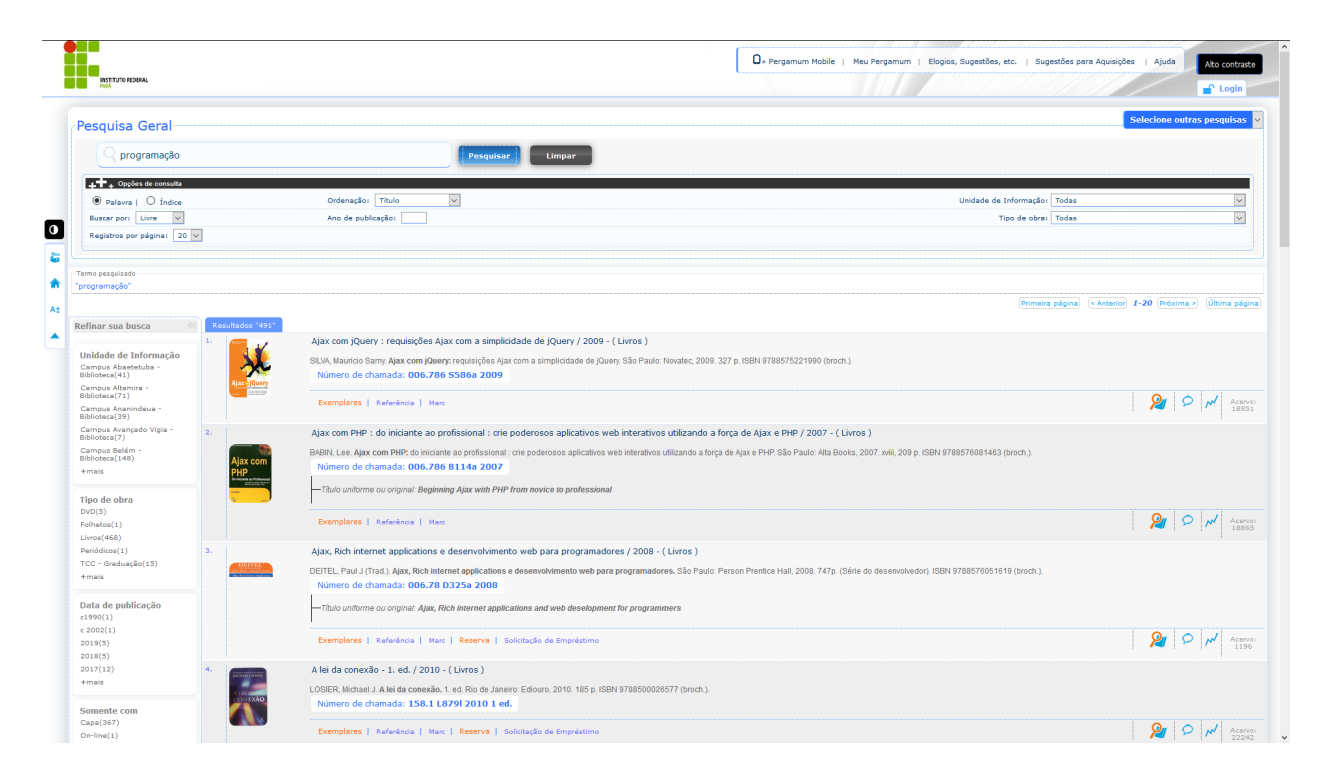

Fig. 3: Lista de resultados de pesquisa e opções de filtragem.

## 4. Módulos

#### <span id="page-26-0"></span>• *[4.1. Portal do Egresso](#page-26-1)*

Os módulos no SIGAA podem ser acessados pelo "Menu de acesso a aplicações". Cada tipo de grupo de acesso possui mais ou menos módulos disponibilizados. Nesta seção apresentaremos aqueles oferecidos aos discentes.

Para visualizar os módulos que você tem acesso basta acionar a operação "Módulos" no "Menu de acesso a aplicações".

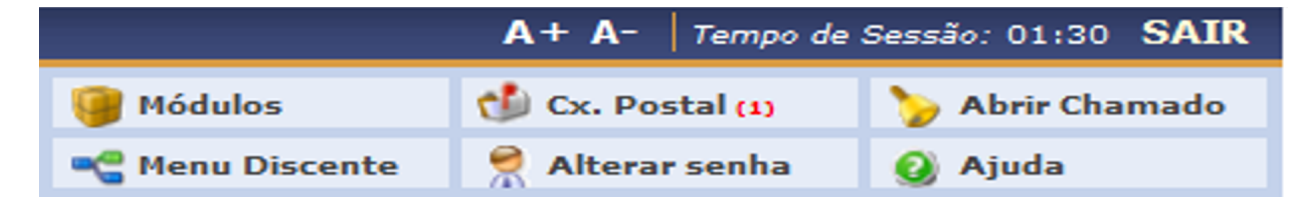

Fig. 1: Visualizando os módulos disponíveis em sua conta.

Ao accionar a operação "Módulos", como estudante você perceberá que possui somente algumas aplicações disponíveis além do "Portal Discente" (também acessível pelo "Menu de acesso a aplicações" pela operação "Menu Discente") já apresentado em detalhes, reveja o mesmo em .

## <span id="page-26-1"></span>**6.1 4.1. Portal do Egresso**

O "Portal do Egresso" é um espaço de interação, onde o estudante pode obter acesso e conhecimento das ações estimuladas pelo IFPA, bem como editais que possibilitarão a entrada em diversas campanhas de melhoria na formação discente, vagas de emprego, novos cursos e demais informativos. Portanto, acessar este espaço periodicamente é de suma importância.

| <b>Módulos do SIGAA</b>                 |                                 |                    |                                   |                                    |                                       |                                      |                             |  |  |
|-----------------------------------------|---------------------------------|--------------------|-----------------------------------|------------------------------------|---------------------------------------|--------------------------------------|-----------------------------|--|--|
| <b>MENU PRINCIPAL</b><br><b>PORTAIS</b> |                                 |                    |                                   |                                    |                                       |                                      |                             |  |  |
|                                         |                                 |                    |                                   |                                    |                                       |                                      |                             |  |  |
| Infantil e<br>Fundamental               | <b>Médio</b>                    | <b>Técnico</b>     | Formação<br>Complementar          | Graduação                          |                                       | Portal do Docente Portal do Discente | Portal Coord.<br>Lato Sensu |  |  |
|                                         |                                 |                    |                                   |                                    |                                       |                                      |                             |  |  |
| <b>Lato Sensu</b>                       | <b>Stricto Sensu</b>            | Pesquisa           | Extensão                          | Projeto Ensino                     | Portal Coord.<br><b>Stricto Sensu</b> | Portal Coord.<br>Graduação           | Portal Coord. Pólo          |  |  |
| Ų                                       | 峰                               |                    |                                   |                                    |                                       |                                      |                             |  |  |
| <b>Monitoria</b>                        | Ações Acadêmicas<br>Integradas  | Ensino a Distância | Assistência ao<br>Estudante       | <b>Ouvidoria</b>                   | Portal do Tutor                       | Portal do Tutor do<br><b>IMD</b>     | <b>CPDI</b>                 |  |  |
| <b>BRO</b>                              | $\blacktriangledown$            |                    | Is.                               | 臭                                  |                                       | <b>TG</b>                            | Æ                           |  |  |
| <b>Ambientes Virtuais</b>               | Produção<br>Intelectual         | <b>Biblioteca</b>  | <b>Diplomas</b>                   | Convênios de<br>Estágio            | Portal da Reitoria                    | Relatórios de<br>Gestão              | Portal do<br>Concedente de  |  |  |
| C                                       |                                 | $\overline{d}$     | ್ನ                                | $\mathbb{C}$                       |                                       | оg                                   | 梁                           |  |  |
| <b>Vestibular</b>                       | Infraestrutura<br><b>Física</b> | <b>NEE</b>         | Avaliação<br><b>Institucional</b> | Administração do<br><b>Sistema</b> | Portal Coord.<br><b>Ensino Rede</b>   | Portal do Familiar                   | Portal do Egresso           |  |  |
| $\overline{m}$                          | <b>CEL</b>                      | <b>IMP</b>         | ික                                | $\rightarrow$                      |                                       |                                      |                             |  |  |

Fig. 2: Visualizando os módulos disponíveis em sua conta.

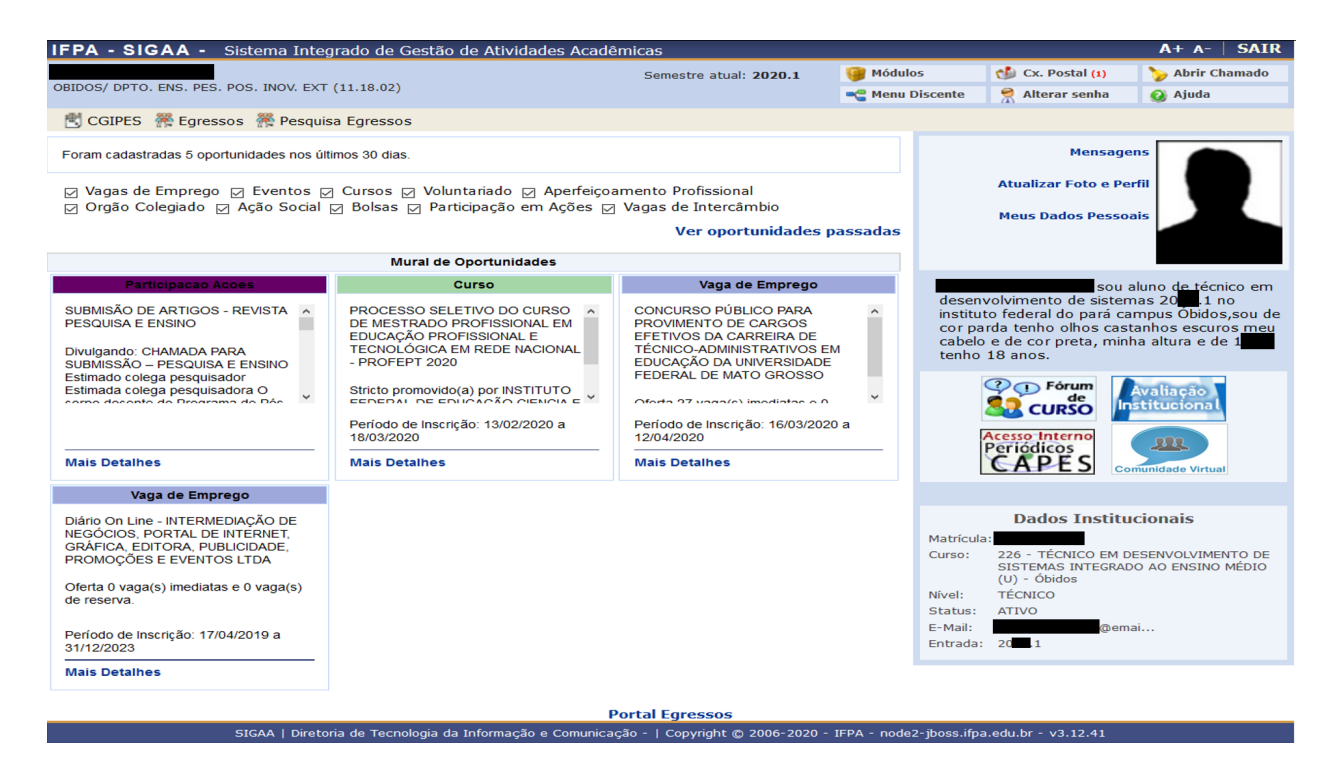

Fig. 3: Visualizando o "Portal do Egresso".

# 5. Caixa Postal

- <span id="page-28-0"></span>• *[5.1. Lendo mensagens](#page-30-0)*
- *[5.2. Enviar mensagem](#page-30-1)*

O módulo "Caixa Postal" no SIGAA pode ser acessado pelo "Menu de acesso a aplicações".

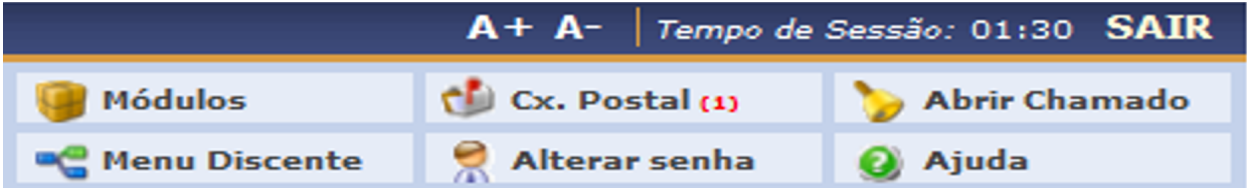

Fig. 1: Visualizando os módulos disponíveis em sua conta.

A "Cx. Postal" (Caixa Postal) é o ambiente pelo qual você pode conversar com a equipe do IFPA de forma oficial. Todas as interações ficam registradas. Por isso, faça uso consciente e aproveite este canal de comunicação.

A "Caixa de entrada" é apresentada assim que você entra no módulo "Caixa Postal", por aqui você poderá realizar as operações de envio, leitura e resposta a mensagens recebidas.

Seu nome aparece no cabeçalho desta tela. Deste painel temos as ações:

- 1. Voltar ao SIGAA: retorna ao Portal Discente.
- 2. Caixa de entrada: Exibe sua caixa postal com todas mensagens, lidas ou a serem abertas.
- 3. Caixa de saída: exibe as mensagens que você enviou.
- 4. Lixeira: Mensagens colocadas para serem apagadas.
- 5. –Marcar Mensagens–: É uma lista de ações em cascata. Você seleciona um grupo de mensagens e seleciona uma das ações desta lista. A ação afetará todos os e-mails selecionados.

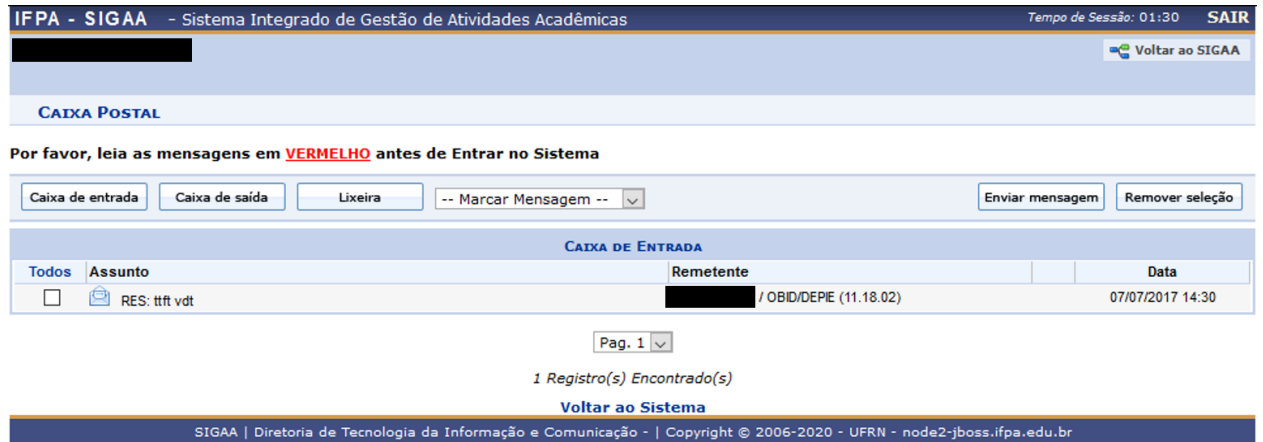

Fig. 2: Caixa de Entrada do módulo "Caixa Postal".

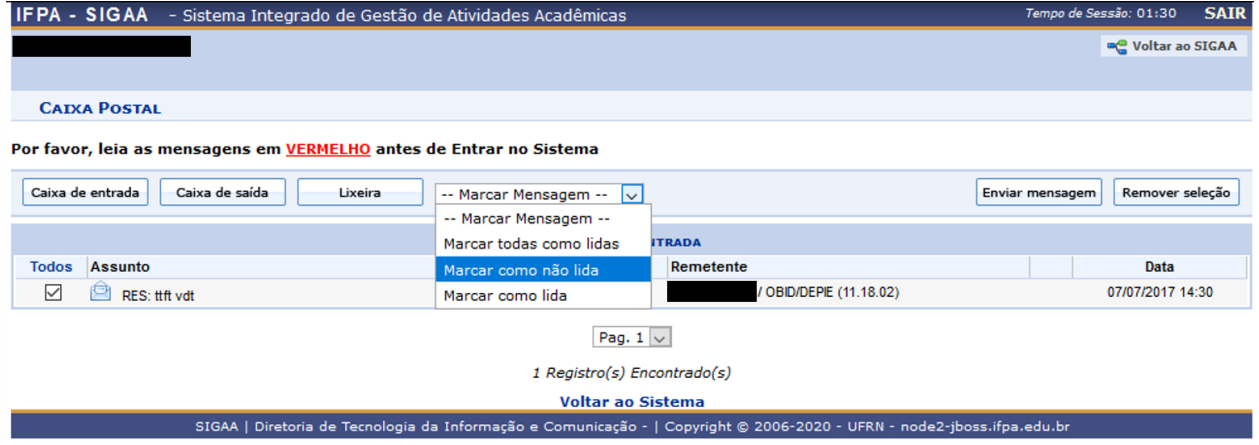

Fig. 3: Operações em cascata possíveis na "Caixa Postal".

- 6. Enviar mensagem: redireciona o usuário a uma tela para redação de um novo e-mail.
- 7. Remover seleção: Remove o grupo de e-mail selecionado atualmente, desmarcando a seleção.

## <span id="page-30-0"></span>**7.1 5.1. Lendo mensagens**

Para ler uma mensagem, basta clicar na mesma em sua "Caixa de entrada".

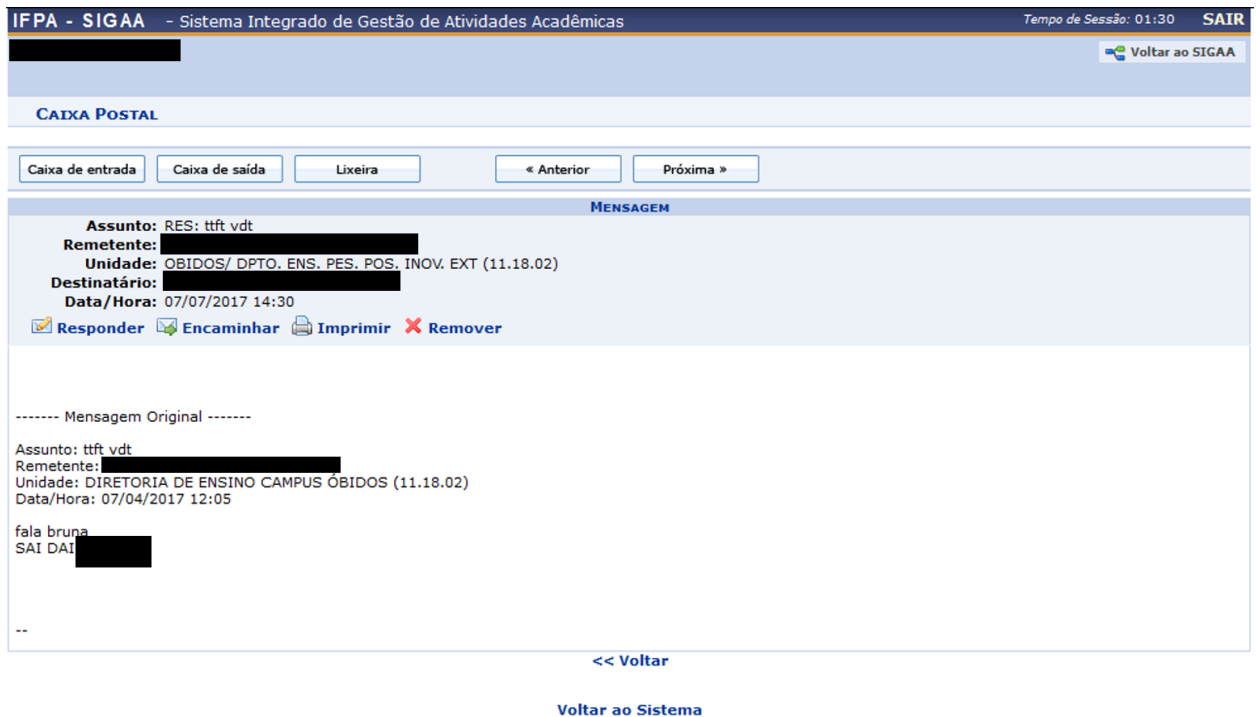

Fig. 4: Visualização de mensagens da "Caixa de entrada".

SIGAA | Diretoria de Tecnologia da Informação e Comunicação - | Copyright © 2006-2020 - UFRN - node2-jboss.ifpa.edu.br

Na tela de leitura de mensagens apresentada você poderá retornar a "Caixa de entrada", "Caixa de saída", "Lixeira" ou de forma cronológica de chegada dos e-mails, navegar para o e-mail "Anterior" ou "Próximo".

Todo e-mail possui em seu corpo informações de identificação, em nossa "Caixa Postal" são, o "Assunto", "Remetente" (quem enviou para você o e-mail), "Unidade", "Destinatário", "Data/Hora".

Quando você recebe um e-mail, pode "Responder" o mesmo a seu "Remetente", "Encaminhar" a outro "Destinatário", "Imprimir" a mensagem ou "Remover" o mesmo para "Lixeira".

## <span id="page-30-1"></span>**7.2 5.2. Enviar mensagem**

Retornando a "Caixa de entrada", você poderá enviar uma mensagem clicando na operação "Enviar mensagem". As possibilidades impostas no SIGAA são diversas, você poderá buscar pelo seu destinatário (Para), sendo obrigatória a seleção de ao menos um, sendo que uma mesma mensagem pode ser enviada a várias pessoas simultaneamente, bastando clicar no ícone de sinal de adição (+).

O "Assunto" da mensagem deverá ser preenchido, coloque informações que ajudem ao destinatário entender do que se trata o e-mail.

A "Caixa Postal" possui editor sofisticado para mensagens e possibilita a anexação de arquivos.

Você ainda pode acompanhar a leitura dos e-mails enviados pelo SIGAA selecionando a caixa indicativa abaixo do espaço para mensagem, bem como pedir ao sistema para lhe enviar cópia do que está enviando.

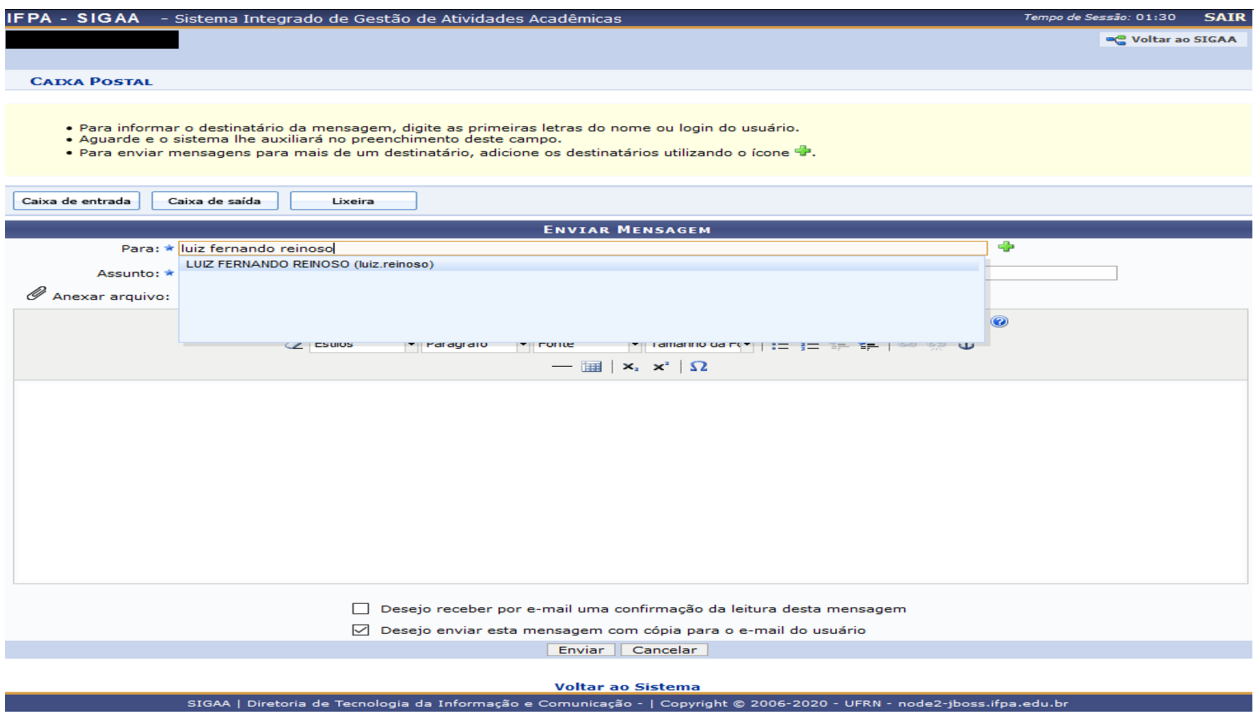

Fig. 5: Enviando uma nova mensagem da "Caixa Postal".

# CAPÍTULO<sup>8</sup>

6. Alterar senha

<span id="page-32-0"></span>• *[6.1. Dados cadastrais](#page-32-1)*

O módulo "Alterar Senha" no SIGAA pode ser acessado pelo "Menu de acesso a aplicações".

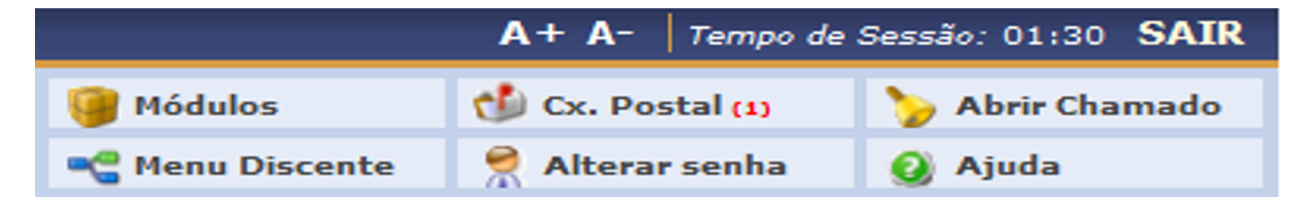

Fig. 1: Visualizando os módulos disponíveis em sua conta.

# <span id="page-32-1"></span>**8.1 6.1. Dados cadastrais**

Ao ativar a operação de "Alterar Senha" uma janela de alteração de dados cadastrais irá aparecer. Nesta, você poderá alterar email e telefone, bem como a senha para sua conta no SIGAA.

```
Nota: Cuidado com esta operação! Não perca sua senha!
```
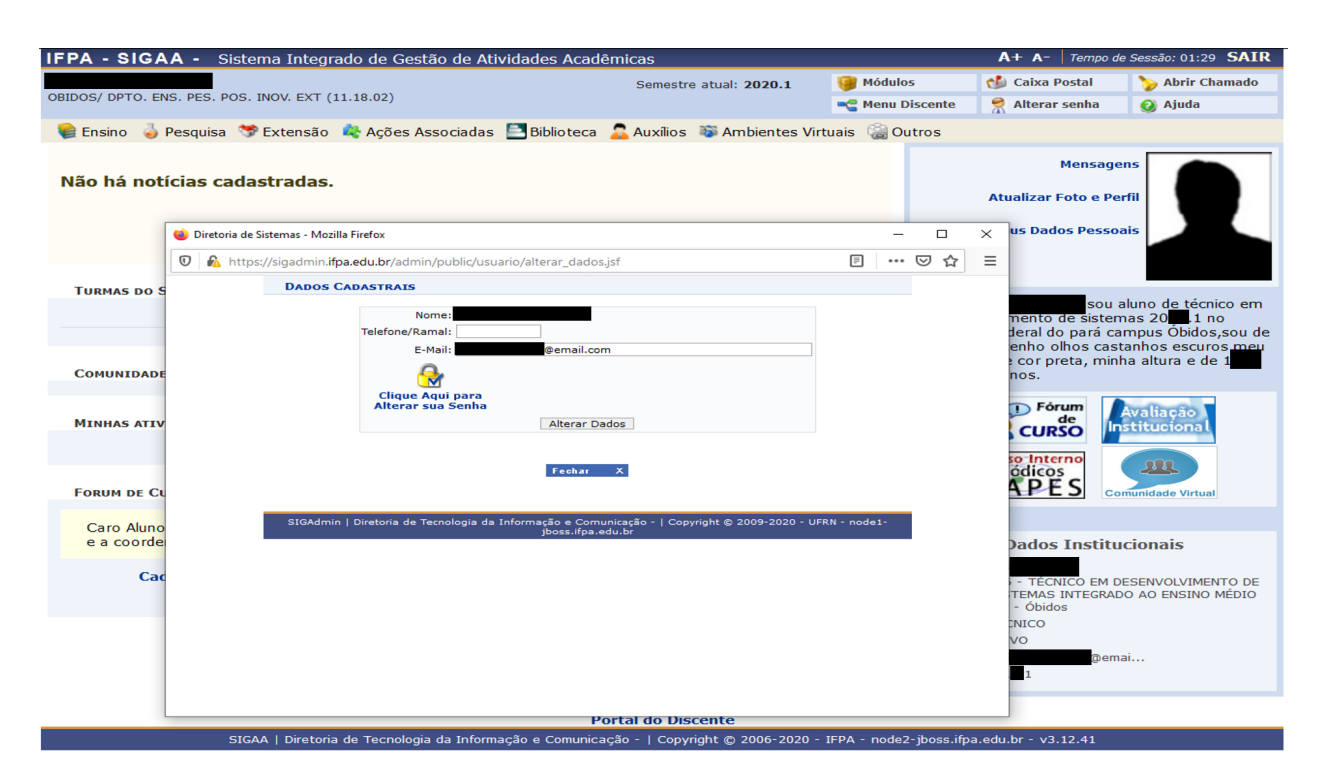

Fig. 2: Alterando dados cadastrais em "Alterar Senha".

# 7. Perfil - Dados Institucionais

- <span id="page-34-0"></span>• *[7.1. Atualizar Foto e Perfil](#page-34-1)*
- *[7.2. Meus dados Pessoais](#page-36-0)*

Para alterar dados do perfil, retorne ao "Portal Discente".

Seu perfil é apresentado de maneira resumida do lado direito do portal. É apresentada uma foto, ao lado da mesma existem links de acesso rápido, "Mensagens" irá redirecionar você a sua "Caixa Postal".

Nota: Recomendamos fortemente que você inclua uma foto sua. Isso ajudará a equipe do IFPA e seus colegas a identifica-lo.

Os dados institucionais apresentados neste painel são resumidos, mas apresentam seu curso, semestre de entrada e situação cadastral.

## <span id="page-34-1"></span>**9.1 7.1. Atualizar Foto e Perfil**

Ao clicar no link "Atualizar Foto e Perfil", você poderá adequar a mensagem da "Descrição pessoal" e enviar/tirar uma foto para colocar em seu perfil. Após estas ações basta clicar em "Gravar Perfil". Para gravar, o sistema exige a confirmação de dados, sendo sua "Data de Nascimento" e "Senha".

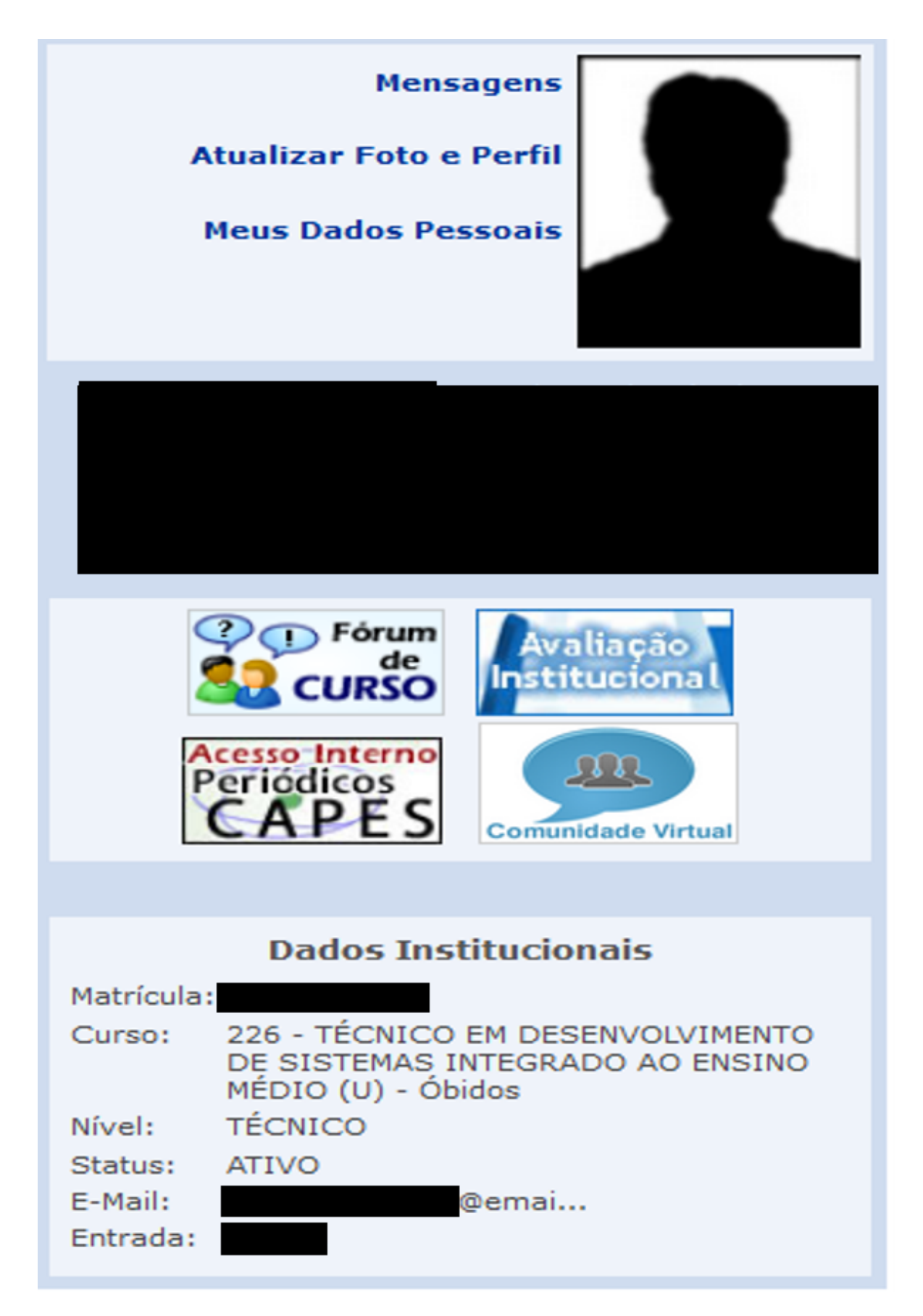

Fig. 1: Painel de perfil do usuário do "Portal Discente". **32 Capítulo 9. 7. Perfil - Dados Institucionais**

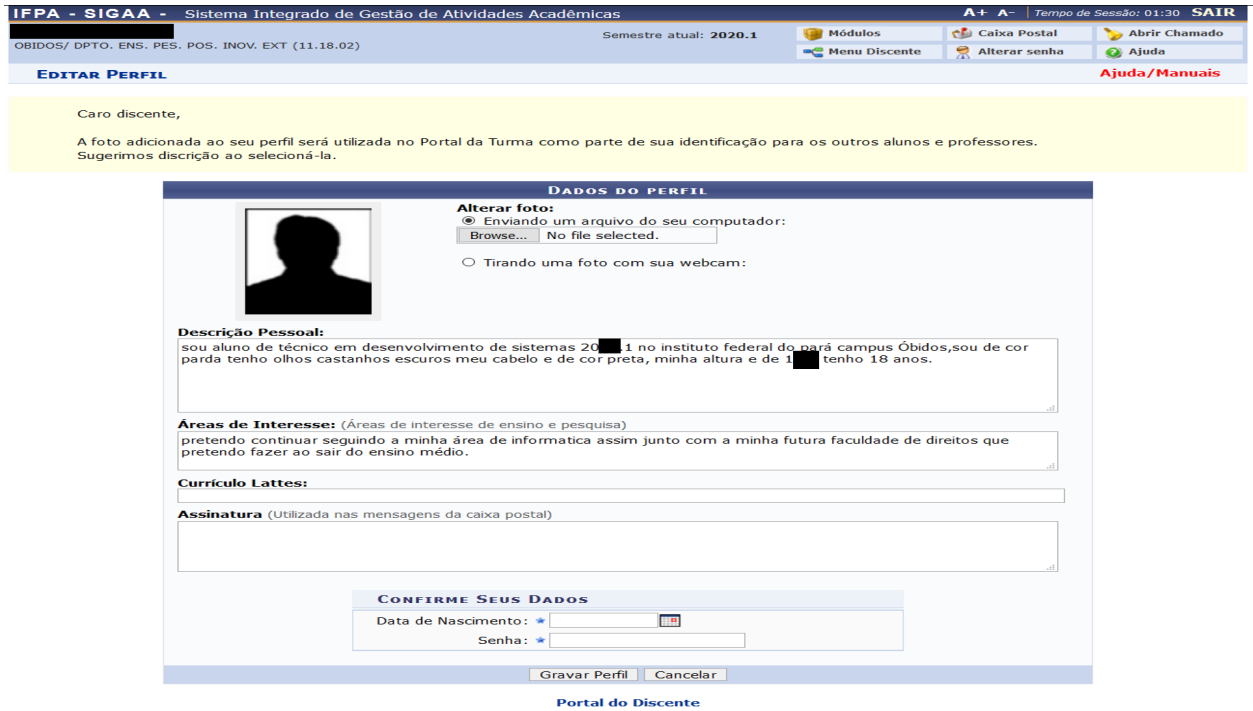

Fig. 2: Atualização do perfil.

## <span id="page-36-0"></span>**9.2 7.2. Meus dados Pessoais**

No painel do seu perfil, ao clicar em "Meus Dados Pessoais" você poderá completar/atualizar seu cadastro. Perceba que somente alguns campos podem ser modificados. Sempre mantenha sua conta atual, com endereço, telefone e e-mails em ordem. Essas informações são importantes para contata-los.

Para os "Dados Bancários" e "Situação Sócio-Econômica" leia com atenção os avisos. Essas informações podem ser pedidas pela instituição em algum momento, caso já possua as mesmas, informe.

Igualmente a atualização de perfil, para gravar, o sistema exige a confirmação de dados, sendo sua "Data de Nascimento" e "Senha".

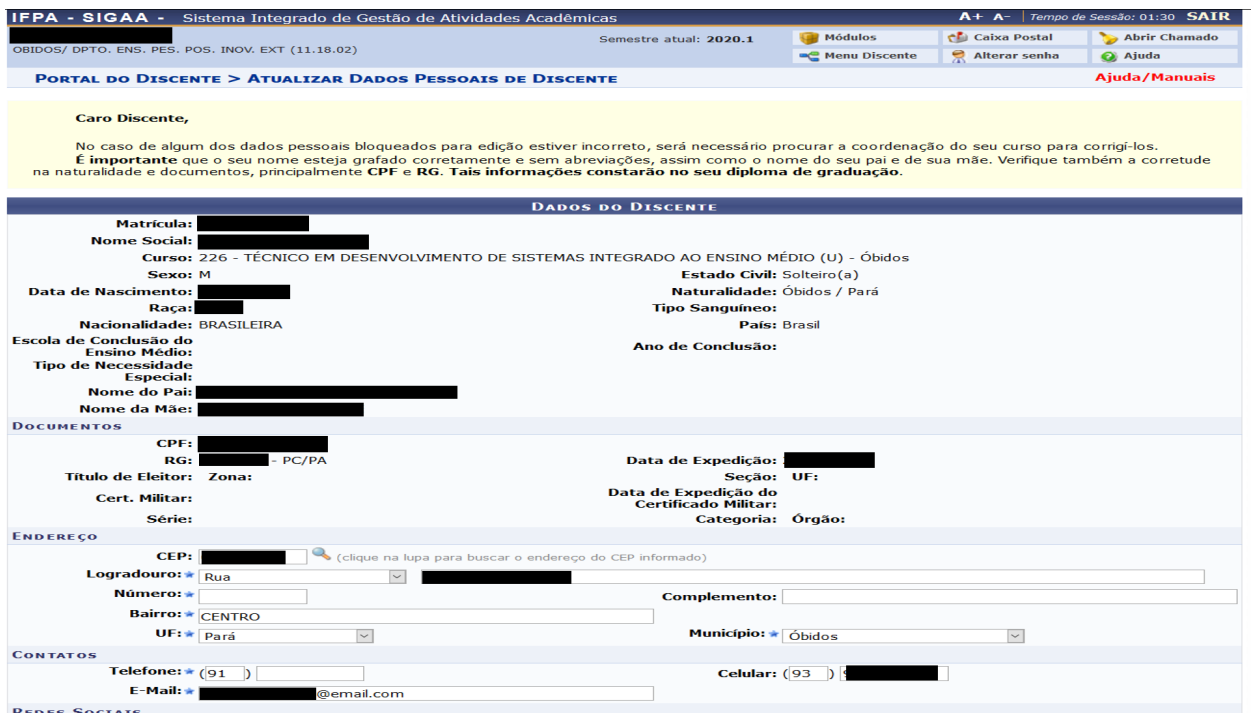

Fig. 3: Atualização dos dados Pessoais.

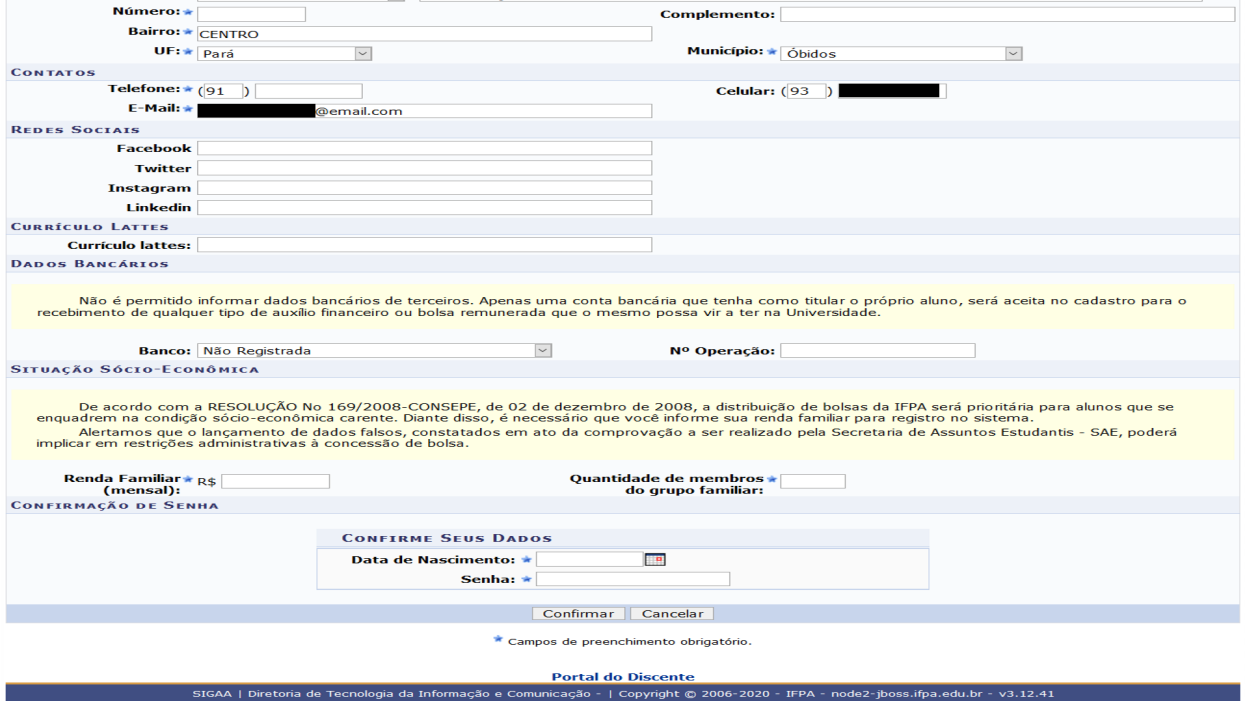

Fig. 4: Atualização de "Dados Bancários" e "Situação Sócio-Econômica".

## 8. Turma virtual

- <span id="page-38-0"></span>• *[8.1. Interface](#page-40-0)*
	- *[8.1.1. Manipuladores](#page-41-0)*
- *[8.2. Menu Turma Virtual](#page-41-1)*
	- *[8.2.1. Principal](#page-43-0)*
	- *[8.2.2. Plano da disciplina](#page-43-1)*
	- *[8.2.3. Participantes](#page-43-2)*
	- *[8.2.4. Fóruns](#page-44-0)*
	- *[8.2.5. Chat da Turma](#page-44-1)*
	- *[8.2.6. Video Chat Ao Vivo](#page-44-2)*
	- *[8.2.7. Chats Agendados](#page-46-0)*
	- *[8.2.8. Notícias](#page-46-1)*
	- *[8.2.9. Twitter](#page-46-2)*
- *[8.3. Menu Alunos](#page-46-3)*
	- *[8.3.1. Frequência](#page-49-0)*
	- *[8.3.2. Ver Grupo](#page-49-1)*
	- *[8.3.3. Ver Notas](#page-49-2)*
- *[8.4. Menu Materiais](#page-49-3)*
	- *[8.4.1. Conteúdo/Página web](#page-51-0)*
	- *[8.4.2. Referências](#page-51-1)*
	- *[8.4.3. Vídeos](#page-51-2)*
- *[8.4.4. Arquivos](#page-51-3)*
- *[8.5. Menu Atividades](#page-52-0)*
	- *[8.5.1. Avaliações](#page-53-0)*
	- *[8.5.2. Enquetes](#page-53-1)*
	- *[8.5.3. Tarefas](#page-53-2)*
	- *[8.5.4. Questionários](#page-54-0)*
- *[8.6. Configurações](#page-54-1)*
- *[8.7. Estatística](#page-56-0)*
- *[8.8. Ajuda](#page-56-1)*

Para entrar em uma sala virtual é simples. Ao realizar login, as suas disciplinas terão uma sala virtual individual cada, sendo listadas no "Painel Discente" na área "Turmas do Semestre". Quando as disciplinas são frechadas pelos professores elas deixam de fazer parte desta lista no semestre subsequente, sendo arquivadas.

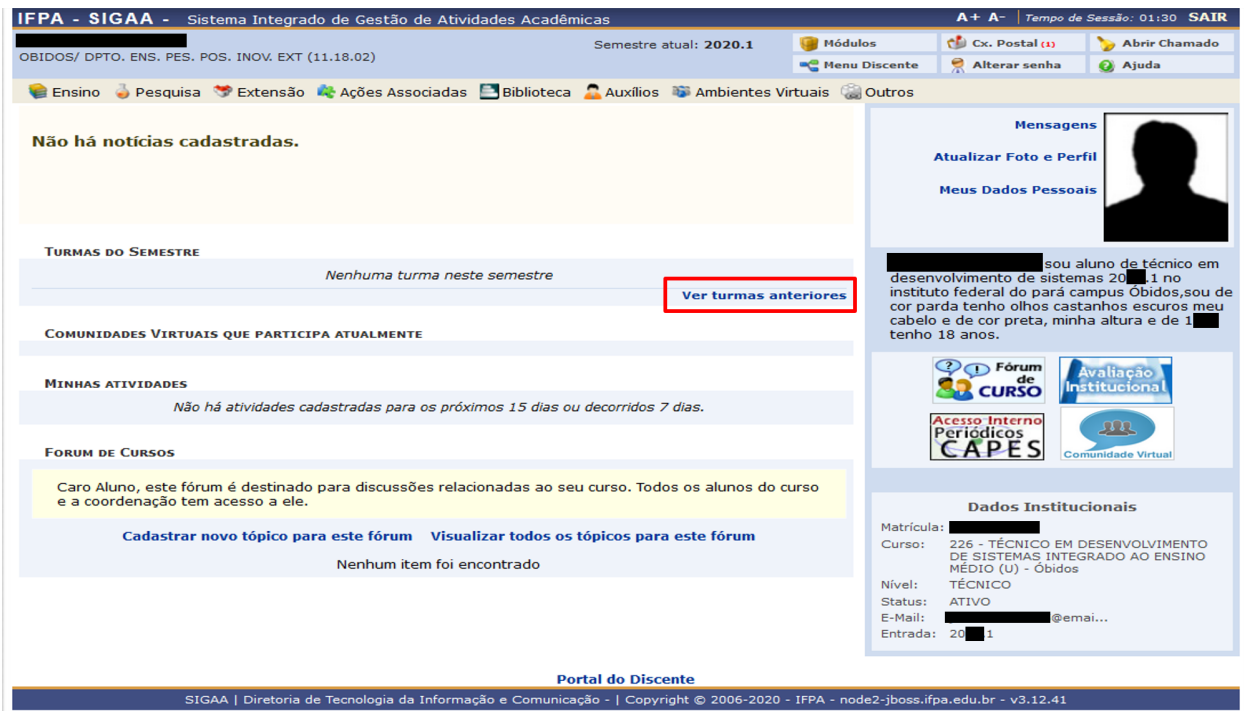

Fig. 1: Identificação da área "Turmas do Semestre" no "Portal Discente".

Para acessar as turmas virtuais arquivadas, na área "Turmas do Semestre" clique no link "Ver turmas anteriores".

Nota: A página de "Turmas Virtuais" contém todas as turmas virtuais que você já cursou. Mantendo materiais, atividades e dados históricos.

|                                                   | Semestre atual: 2020.1               | Módulos        |                         | Co. Postal (1) | Abrir Chamado                                                            |   |
|---------------------------------------------------|--------------------------------------|----------------|-------------------------|----------------|--------------------------------------------------------------------------|---|
| OBIDOS/ DPTO. ENS. PES. POS. INOV. EXT (11.18.02) |                                      |                | <b>EC</b> Menu Discente | Alterar senha  | <b>Q</b> Ajuda                                                           |   |
| <b>PORTAL DO DISCENTE &gt; TODAS AS TURMAS</b>    |                                      |                |                         |                | Ajuda/Manuais                                                            |   |
|                                                   | <b>BELLET ACESSAR TURMA VIRTUAL</b>  |                |                         |                |                                                                          |   |
|                                                   | <b>TODAS AS TURMAS VIRTUAIS (96)</b> |                |                         |                |                                                                          |   |
| <b>Disciplina</b><br>2017.1                       |                                      | Turma          | <b>Alunos Créditos</b>  |                | Horário                                                                  |   |
| TIDES0060 - ARTES I                               |                                      | o2261ma        | 0, 17(17h)              |                | 5M3 (18/05/2017 -<br>24/08/2017)                                         |   |
| TIDES0068 - BIOLOGIA I                            |                                      | O2261MA        | 0.33(33h)               |                | 6M34 (09/06/2017 -<br>21/08/2017)                                        | ⋗ |
| TIDES0071 - FILOSOFIA I                           |                                      | O2261MA        | $0$ 17 (17h)            |                | 4M1 (17/05/2017 -<br>23/08/2017)                                         | ⋗ |
| TIDES0070 - FÍSICA I                              |                                      | O2261MA        | 0.33(33h)               |                | 6M12 (07/04/2017 -<br>25/08/2017)                                        | ⋗ |
| TIDES0074 - FUNDAMENTOS DE ANÁLISE DE SISTEMA     |                                      | O2261MA        | $0.50$ (SOh)            |                | 5M456 (06/04/2017 -<br>24/08/2017)                                       | ⋗ |
| TIDES0073 - FUNDAMENTOS DE INFORMÁTICA            |                                      | O2261MA        | 0.33(33h)               |                | 2M56 (03/04/2017 -<br>21/08/2017)                                        | ⋗ |
| TIDES0067 - GEOGRAFIA I                           |                                      | O2261MA        | 0.33(33h)               |                | 2M34 (22/05/2017 -<br>18/08/2017)                                        | ⋗ |
| TIDES0066 - HISTÓRIA I                            |                                      | o2261ma        | 0.33(33h)               |                | 3M56 (09/05/2017 -<br>22/08/2017)                                        | ⋗ |
| TIDES0063 - LÍNGUA ESPANHOLA I                    |                                      | O2261MA        | 0.33(33h)               |                | 4M67 (05/04/2017 -<br>23/08/2017)                                        |   |
| TIDES0062 - LÍNGUA INGLESA I                      |                                      | O2261MA        | 0.33(33h)               |                | 5M12 (06/04/2017 -<br>24/08/2017)                                        | ⋗ |
| TIDES0061 - LÍNGUA PORTUGUESA I                   |                                      | O2261MA        | 0.50(50h)               |                | 3M234 (04/04/2017 -<br>22/08/2017)                                       |   |
| TIDES0065 - MATEMÁTICA I                          |                                      | O2261MA        | 0.50(50h)               |                | 2M12 4M2 (03/04/2017 -<br>21/08/2017)                                    |   |
| TIDES0075 - MICROINFORMÁTICA E APLICATIVOS        |                                      | O2261MA        | 0.67(67h)               |                | 6M567 (31/03/2017 -<br>28/04/2017), 6M567<br>$(02/05/2017 - 22/08/2017)$ | ⋗ |
| TIDES0069 - QUÍMICA I                             |                                      | O2261MA        | 0.33(33h)               |                | 23456M1234 (14/08/2017 -<br>25/08/2017)                                  | ⋗ |
| 2017.2                                            |                                      |                |                         |                |                                                                          |   |
| TIDES0089 - ALGORITMOS E LÓGICA DE PROGRAMAÇÃO    |                                      | O2261MA        | 0.67(57h)               |                | 2M45 5M56 (25/09/2017 -<br>31/01/2018)<br>6M5 (25/09/2017 -              | ⋟ |
| TIDES0076 - ARTES II                              |                                      | O2261MA        | 0, 17(17h)              |                | 31/01/2018)<br>6M12 (03/10/2017 -                                        |   |
| TIDES0091 - BANCO DE DADOS I                      |                                      | O2261MA        | 0.33(33h)               |                | 31/01/2018)<br>5M12 (25/09/2017 -                                        | ⋗ |
| TIDES0084 - BIOLOGIA II                           |                                      | O2261MA        | 0.33(33h)               |                | 18/10/2017), 5M12<br>$(19/10/2017 - 31/01/2018)$                         | ⋗ |
| TIDES0064 - EDUCAÇÃO FÍSICA I                     |                                      | O2261MA        | 0, 17(17h)              |                | 3T2345 (02/01/2018 -<br>31/01/2018)                                      | ⋗ |
| TIDES0087 - FILOSOFIA II                          |                                      | O2261MA        | 0, 17(17h)              |                | 4M1 (25/09/2017 -<br>31/01/2018)                                         | ⋗ |
| TIDES0086 - FÍSICA II                             |                                      | O2261MA        | 0.33(33h)               |                | 5M34 (25/09/2017 -<br>31/01/2018)                                        |   |
| TIDES0083 - GEOGRAFIA II                          |                                      | <b>O2261MA</b> | 0.33(33h)               |                | 6M34 (25/09/2017 -<br>31/01/2018)<br>-----------------                   |   |
|                                                   |                                      |                |                         |                |                                                                          |   |

Fig. 2: Identificação da área "Turmas do Semestre" no "Portal Discente".

## <span id="page-40-0"></span>**10.1 8.1. Interface**

Nesta interface você nota os seguintes recursos/indicadores:

- 1. Identificação: Seu nome de estudante, unidade a qual está vinculado, semestre atual, código do diário seguido do nome do componente curricular e semestre ao qual você estudou/estuda e código da turma.
- 2. Atalhos: Ao clicar no ícone da "Casa" você será redirecionado ao "Portal Discente", o ícone da "Impressora" imprime o conteúdo visível na viewport (Janela de visão) e o "Setas circulares" atualiza a página e o conteúdo da viewport. O botão "Trocar de Turma" o auxilia na troca entre turmas virtuais diferentes. Por sua vez, o ícone "Cog" contém configurações que você pode fazer em sua conta.
- 3. Painéis de informação: Estes painéis agrupam informações importantes para sua orientação na disciplina, como "Notícias" que são informes e avisos "Enquete" que pode ser uma atividade ou levantamento do professor a ser respondido por você. "Atividades" é um dos mais importantes entre os painéis, pois organiza tudo que esta para ser realizado na disciplina. "Avaliações" apresenta as datas, hora e locais de provas e "Mensagens do Fóruns" o atualiza dos tópicos mais atuais.
- 4. Viewport ou Janela de Visão: É aqui que são apresentados ou renderizados os recurso e informações de acordo com, sua navegação pelo "Menu Turma Virtual". Atualmente, você está vendo a vista "Principal".

Nota: Focaremos apenas nos recursos importantes e de uso notório.

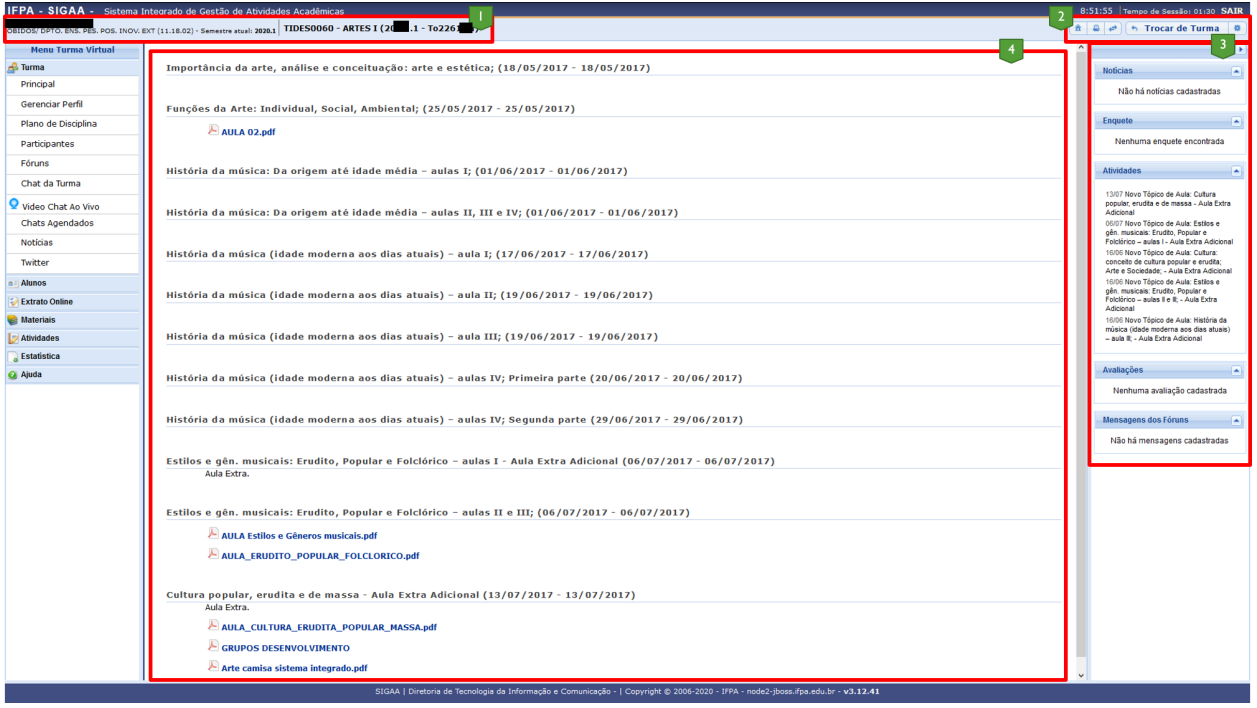

Fig. 3: Recursos dentro da "Turma Virtual".

#### <span id="page-41-0"></span>**10.1.1 8.1.1. Manipuladores**

Geralmente serão apresentados o seguintes manipuladores nas diversas janelas e recursos:

- 1. Visualizar (ícone "Lupa"): Para ler algum recurso/documento/dado;
- 2. Alterar (ícone "Lápis"): Para modificar/atualizar um recurso/documento/dado;
- 3. Remover (ícone "Lixeira"): Para deletar/remover um recurso/documento/dado.

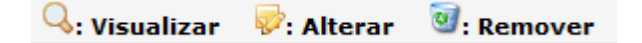

Fig. 4: Manipuladores gerais da "Turma Virtual".

# <span id="page-41-1"></span>**10.2 8.2. Menu Turma Virtual**

Para navegar no ambiente da sua turma virtual você utilizará o "Menu Turma Virtual" para assim acessar os diversos recursos de sua disciplina, cada sala tem este menu, ao clicar em um dos seus itens, o resultado de cada operação será apresentado, na maioria das vezes na "Viewport".

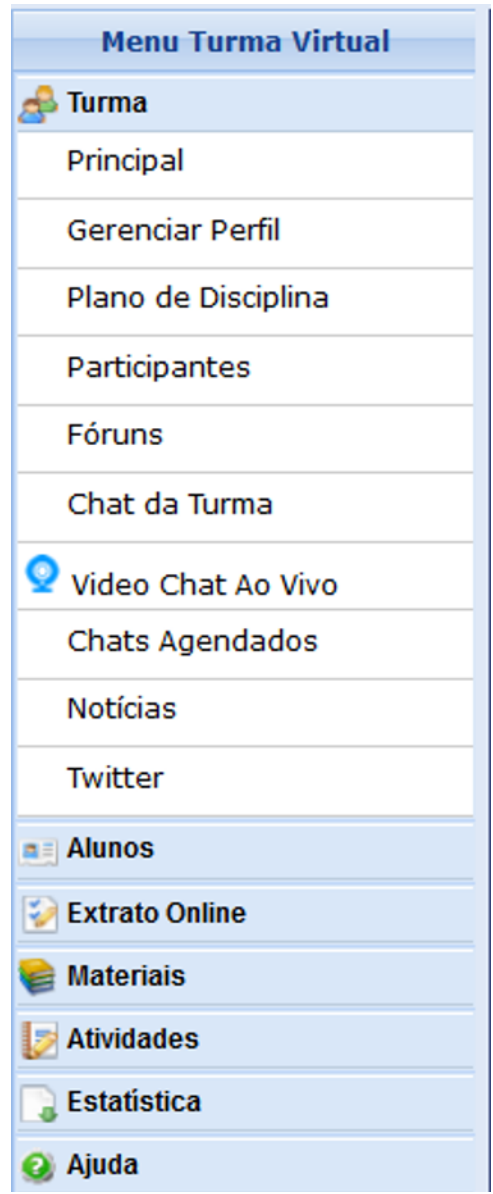

Fig. 5: Menu principal da "Turma Virtual".

### <span id="page-43-0"></span>**10.2.1 8.2.1. Principal**

Quando entramos na Sala Virtual somos redirecionados a tela "Principal", acessível pela opção "Principal" do "Menu Turma Virtual". Contém de forma cronológica os conteúdos e materiais inseridos pelo professor ao longo do curso como você pode notar na figura da seção .

Nota: Todos os recursos podem aparecer na sua página "Principal". O que as outras operações fornecem de forma geral são filtros para o emaranhado de tecnologias que temos na turma virtual.

### <span id="page-43-1"></span>**10.2.2 8.2.2. Plano da disciplina**

O plano da disciplina fornece ao estudante um vão completa do que o mesmo irá estudar, os conteúdos, dias das aulas, datas das avaliações, referências e livros utilizados pelo professor, ou seja, o planejamento que foi desenvolvido para ser executado em sala de aula.

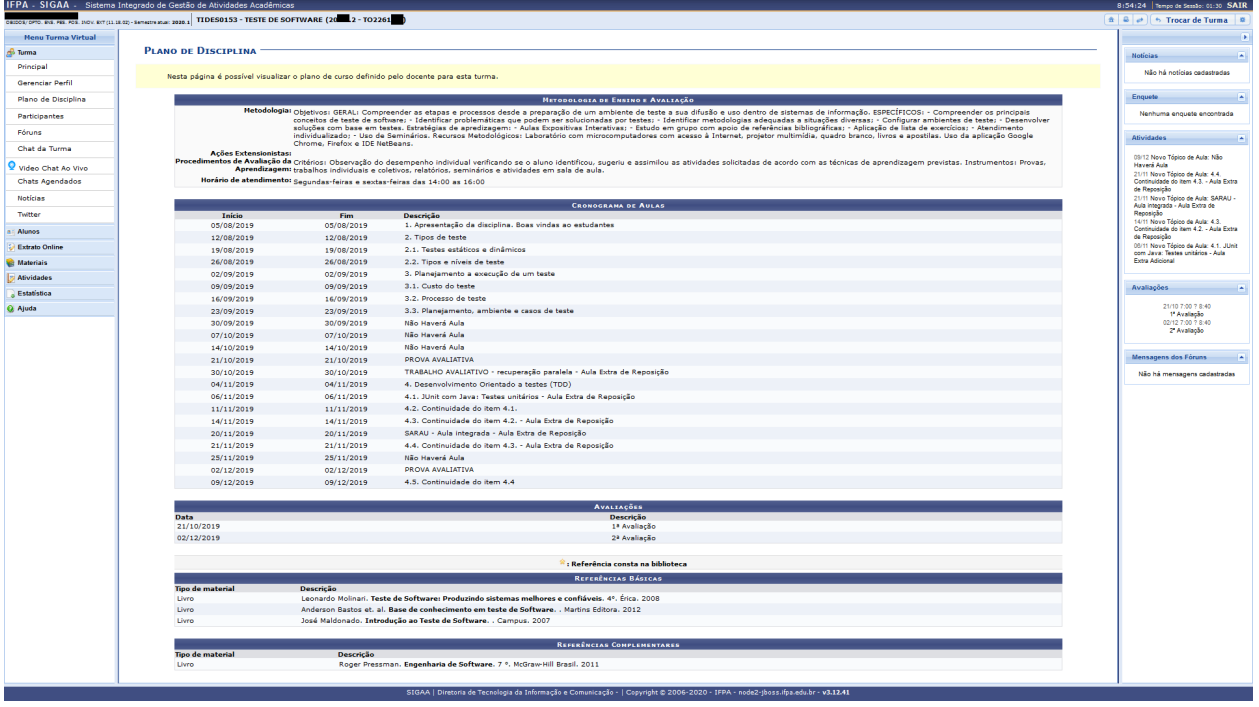

Fig. 6: Visualização do "Plano da Disciplina" da "Turma Virtual".

### <span id="page-43-2"></span>**10.2.3 8.2.3. Participantes**

Nesta janela você tem acesso a todos integrantes da turma virtual, assim, professor e alunos podem ter acesso ao nome, e-mail para contato e curso ao qual outro estudante faz parte. Este recurso foi desenvolvido para facilitar a interação entre alunos e trabalhos em grupo.

Nota: Por este motivo, reforçamos para que você insira uma foto em seu perfil.

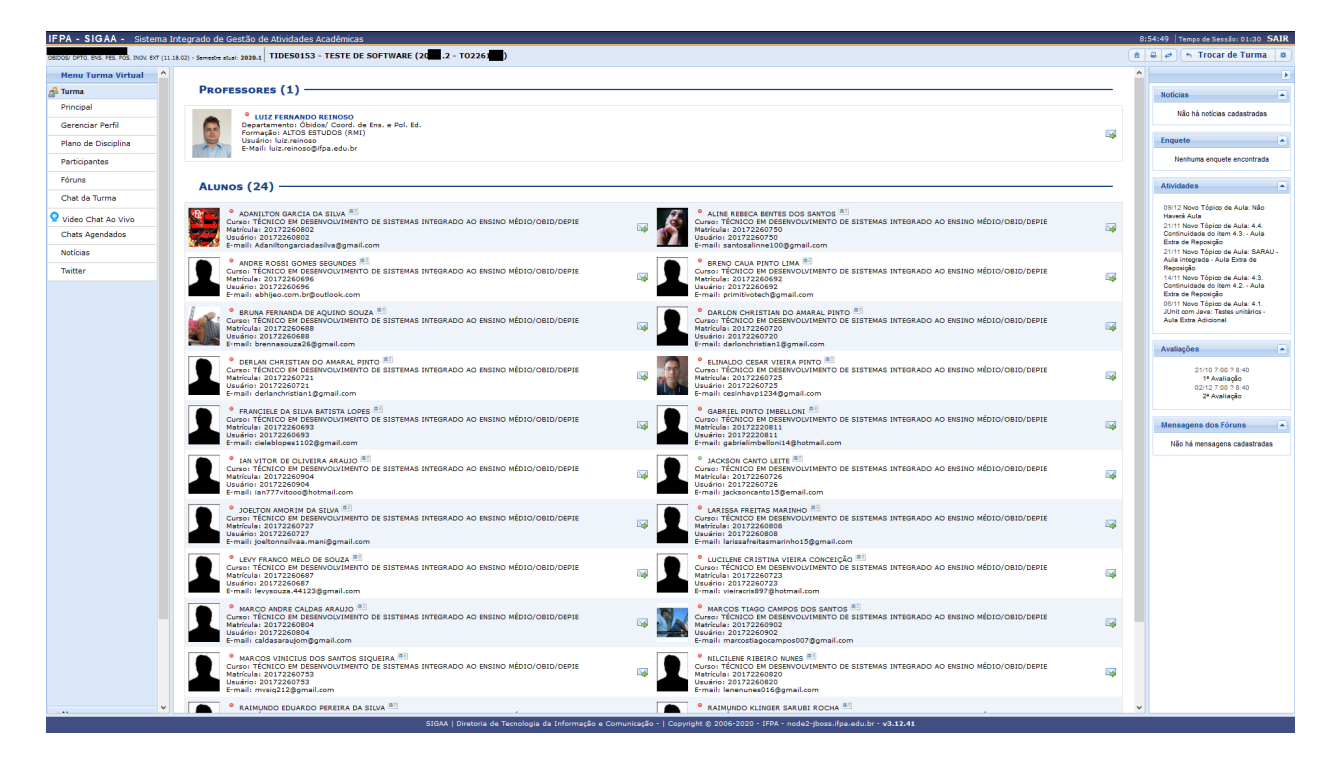

Fig. 7: Visualização dos "Participantes" da "Turma Virtual".

### <span id="page-44-0"></span>**10.2.4 8.2.4. Fóruns**

Os fóruns são espaços de debate e discussão assíncrona, onde tópicos relativos a sua disciplina são abertos, possibilitando interação da turma.

## <span id="page-44-1"></span>**10.2.5 8.2.5. Chat da Turma**

Durante as aulas ou mesmo no espaço da escola, comumente os estudantes estão dispersos, o "Chat da Turma" possibilita que todos os participantes da turma virtual interajam em tempo real, podendo trocar ideias e interagir na disciplina.

Nota: Recurso recomendado para que durante as aulas de laboratório ou aquelas que exijam interação entre os alunos, os estudantes possam conversar sem transitar e/ou conversar em sala.

## <span id="page-44-2"></span>**10.2.6 8.2.6. Video Chat Ao Vivo**

Por fazer: *Instrumento em fase de implantação. Ainda fora de uso.*

Este recurso é similar ao chat apresentado anteriormente, porém, o intuito é utilizar áudio e vídeo durante as interações.

|                           | IFPA - SIGAA - Sistema Integrado de Gestão de Atividades Acadêmicas                                                               | 8:55:53   Tempo de Sessão: 01:30 SAIR                                                                            |
|---------------------------|----------------------------------------------------------------------------------------------------|----------------------------------------------------------------------------------------------------|
|                           | 08003/ 070. Etd. 755. Fox. INOV. EXT (11.18.02) - Semestre stual: 2020.1 TIDES0153 - TESTE DE SOFTWARE (20 .2 - T02261            | $\hat{\mathbf{a}}$ $\hat{\mathbf{a}}$ $\hat{\mathbf{e}}$ $\hat{\mathbf{e}}$ 5 Trocar de Turma $\hat{\mathbf{a}}$ |
| <b>Menu Turma Virtual</b> |                                                                                                    | $\sqrt{1 + \frac{1}{2}}$                                                                                         |
| do Turma                  | <b>FÓRUNS DA TURMA</b>                                                                                                    | <b>Noticias</b><br>œ.                                                                                            |
| Principal                 |                                                                                                    | Não há noticias cadastradas                                                                                      |
| Gerenciar Perfil          | Nenhum fórum foi encontrado.                                                                                                    |                                                                                                    |
| Plano de Disciplina       |                                                                                                    | Enquete<br>-14                                                                                                   |
| Participantes             |                                                                                                    | Nenhuma enquete encontrada                                                                                       |
| Fóruns                    |                                                                                                    | <b>Atividades</b><br><b>F</b>                                                                                    |
| Chat da Turma             |                                                                                                    | 09/12 Novo Tópico de Aula: Não                                                                                   |
| Video Chat Ao Vivo        |                                                                                                    | Haverá Aula<br>21/11 Novo Tópico de Aula: 4.4.                                                                   |
| <b>Chats Agendados</b>    |                                                                                                    | Continuidade do item 4.3. - Aula<br>Extra de Reposição                                                           |
| Noticias                  |                                                                                                    | 21/11 Novo Tópico de Aula: SARAU -<br>Aula integrada - Aula Extra de                                             |
| Twitter                   |                                                                                                    | Reposição<br>14/11 Novo Tópico de Aula: 4.3.                                                                     |
| a: Alunos                 |                                                                                                    | Continuidade do item 4.2. - Aula<br>Extra de Reposição                                                           |
| <b>Extrato Online</b>     |                                                                                                    | 06/11 Novo Tópico de Aula: 4.1.<br>JUnit com Java: Testes unitários -                                            |
| <b>Materials</b>          |                                                                                                    | Aula Extra Adioional                                                                                             |
| Atividades<br>Б           |                                                                                                    | Avaliações<br>$\left  \bullet \right $                                                                           |
| <b>Estatística</b>        |                                                                                                    | 21/10 7:00 ? 8:40                                                                                                |
| Q Ajuda                   |                                                                                                    | 1 <sup>2</sup> Avaliação<br>02/12 7:00 7 8:40                                                                    |
|                           |                                                                                                    | 2ª Avaliação                                                                                                    |
|                           |                                                                                                    |                                                                                                    |
|                           |                                                                                                    | Mensagens dos Fóruns<br>-8                                                                                       |
|                           |                                                                                                    | Não há mensagens cadastradas                                                                                     |
|                           |                                                                                                    |                                                                                                    |
|                           |                                                                                                    |                                                                                                    |
|                           |                                                                                                    |                                                                                                    |
|                           |                                                                                                    |                                                                                                    |
|                           |                                                                                                    |                                                                                                    |
|                           |                                                                                                    |                                                                                                    |
|                           |                                                                                                    |                                                                                                    |
|                           |                                                                                                    |                                                                                                    |
|                           |                                                                                                    |                                                                                                    |
|                           |                                                                                                    |                                                                                                    |
|                           |                                                                                                    |                                                                                                    |
|                           |                                                                                                    |                                                                                                    |
|                           |                                                                                                    |                                                                                                    |
|                           |                                                                                                    |                                                                                                    |
|                           | SIGAA   Diretoria de Tecnologia da Informação e Comunicação -   Copyright @ 2006-2020 - IFPA - node2-jboss.ifpa.edu.br - v3.12.41 |                                                                                                    |
|                           |                                                                                                    |                                                                                                    |

Fig. 8: "Fóruns" da "Turma Virtual".

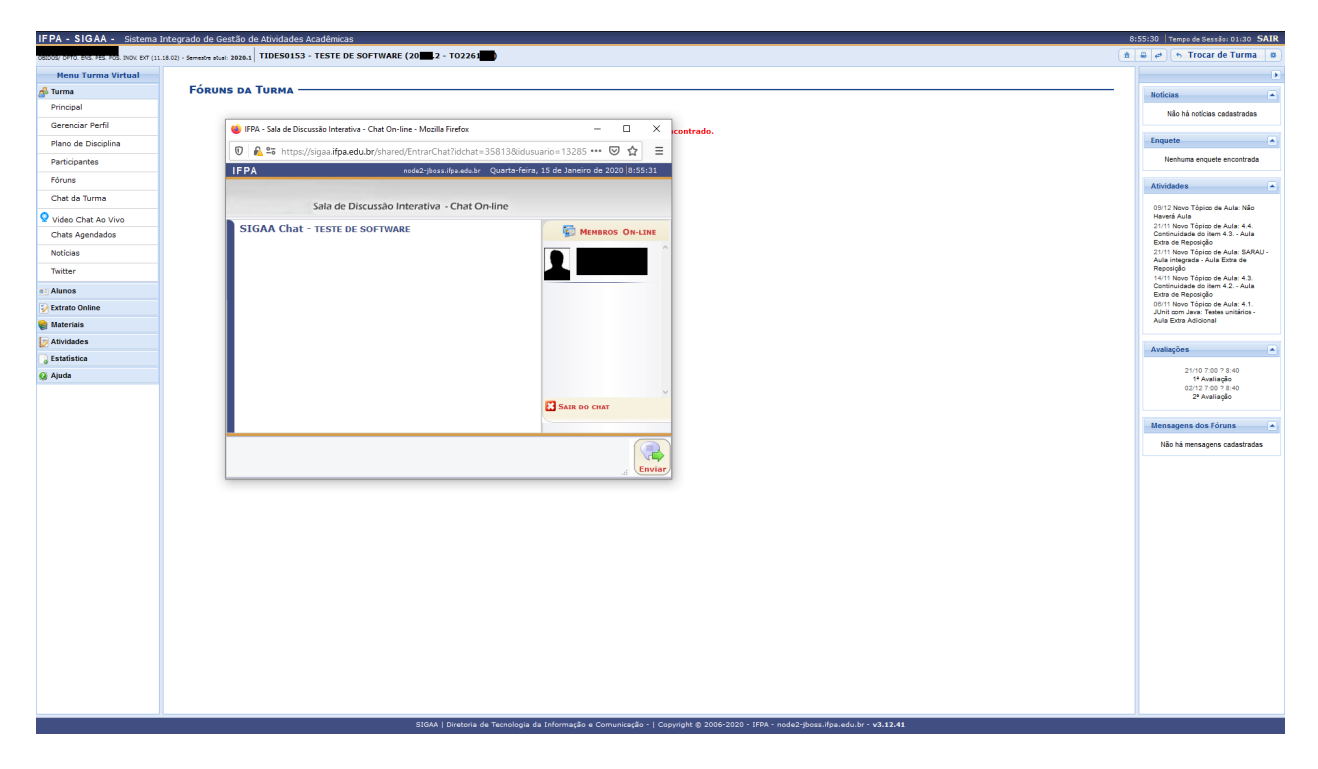

Fig. 9: "Chat" da "Turma Virtual".

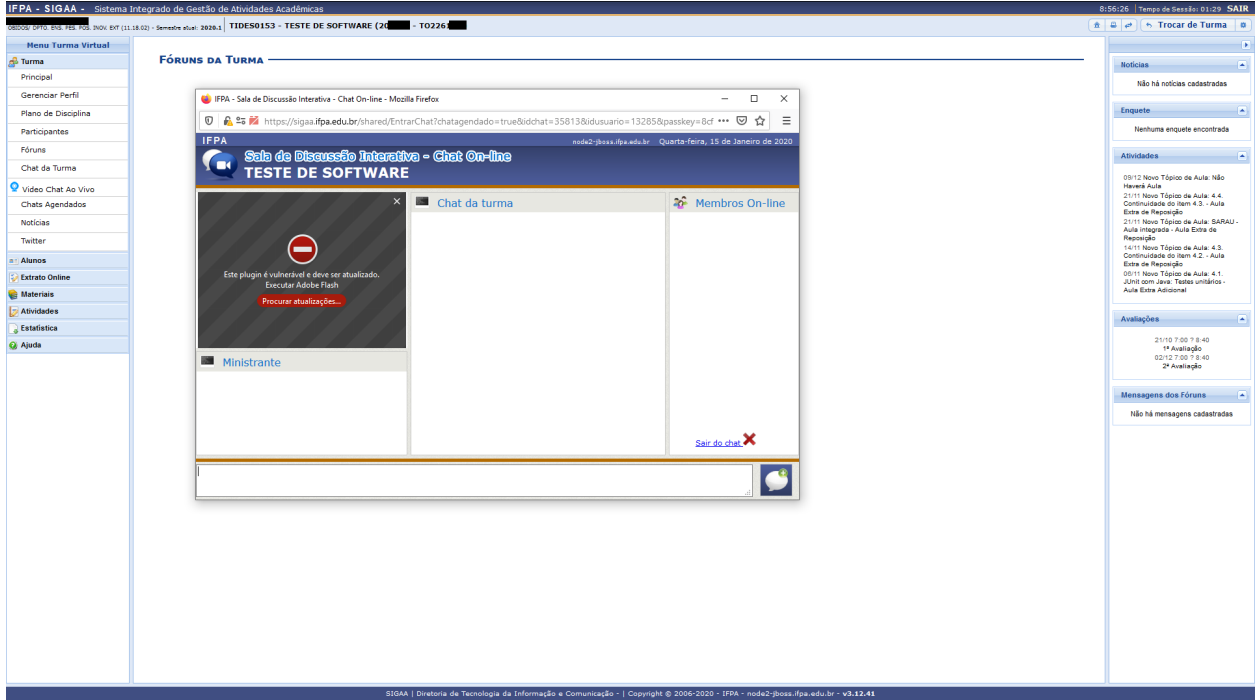

Fig. 10: "Video Chat Ao Vivo" da "Turma Virtual".

#### <span id="page-46-0"></span>**10.2.7 8.2.7. Chats Agendados**

Este recurso é simples, seu professor pode marcar chats, aqui você tem a listagem destas datas.

#### <span id="page-46-1"></span>**10.2.8 8.2.8. Notícias**

O professor da turma pode cadastrar noticias, as mesmas podem aparecer na vista "Principal" quando cadastradas. Todas as notícias são listadas nesta janela.

#### <span id="page-46-2"></span>**10.2.9 8.2.9. Twitter**

Com vistas ao uso das redes sociais para dar maio suporte a educação, seu professor poderá se desejar e julgar necessário utilizar o Twitter para amparo as aulas.

## <span id="page-46-3"></span>**10.3 8.3. Menu Alunos**

No menu "Alunos" você tem operações relativas ao seu cadastro na turma, como frequências, notas e grupos de trabalho ao qual pertence.

|                             | IFPA - SIGAA - Sistema Integrado de Gestão de Atividades Acadêmicas                                                                                                   | 9:16:20   Tempo de Sessão: 01:30 SAIR                                                                            |
|-----------------------------|----------------------------------------------------------------------------------------------------|----------------------------------------------------------------------------------------------------|
|                             | LUIZ FERNANDO REINOSO ® Alterar Vinculo  <br>Óbides/ Coost. de Brs. e Pol. Bd. (11.18.02.01)   TIDES0106 - ESTRUTURA DE DADOS (2019 .1 - TO2261MB)<br>/ Ativar Edição | $\hat{\mathbf{a}}$ $\hat{\mathbf{a}}$ $\hat{\mathbf{e}}$ $\hat{\mathbf{e}}$ 5 Trocar de Turma $\hat{\mathbf{a}}$ |
| <b>Menu Turma Virtual</b>   |                                                                                                    | $\sqrt{2}$                                                                                                    |
| do Turma                    | <b>NOTÍCIAS</b>                                                                                                    | <b>Noticias</b><br>$\left  \epsilon \right $                                                                     |
| Principal                   |                                                                                                    | 18/04/2019 18:11                                                                                                 |
| Tópicos de Aula             | <b>CADASTRAR NOTICIA</b>                                                                                                    | Aviso Geral<br>(Visualizar)                                                                                      |
| Ver Plano de Disciplina     | Q. Visualizar D: Alterar D: Remover                                                                                                    |                                                                                                    |
| Alterar Plano de Disciplina | Título<br>Data                                                                                                    | Enquete<br>$\left  \mathbf{z} \right $                                                                           |
| Conteúdo Programado         | 18/04/2019 Q @ @<br><b>Aviso Geral</b>                                                                                                    | Nenhuma enquete encontrada                                                                                       |
| Participantes               |                                                                                                    |                                                                                                    |
| Fóruns                      |                                                                                                    | Atividades<br>$\overline{\phantom{a}}$                                                                           |
| Chat da Turma               |                                                                                                    | 07/06 Novo Tópico de Aula: 1.1.<br>Continuação do item 1 - Aula Extra                                            |
| Video Chat Ao Vivo          |                                                                                                    | de Reposição<br>07/05 Novo Tópico de Aula: Não                                                                   |
| Chats Agendados             |                                                                                                    | <b>Haven's Auto</b><br>03/05 Nova tarefa: Pesquisa                                                               |
| Noticias                    |                                                                                                    | operacional com estrutura de dados<br>25/05 Novo Tópico de Aula: xxxxxx -                                        |
| Twitter                     |                                                                                                    | Aula Extra Adicional<br>24/05 Nova tarefa: Trabalho de                                                           |
| Registrar Aula Extra        |                                                                                                    | implementação em C 4.                                                                                            |
| Visualizar como Aluno       |                                                                                                    | Avaliações<br>$\overline{a}$                                                                                     |
| a: Alunos                   |                                                                                                    | 01/04 8:40 - 10:20                                                                                               |
| Diário Eletrônico           |                                                                                                    | 1 <sup>3</sup> Avaliação                                                                                         |
| <b>Extrato Online</b>       |                                                                                                    | 10/06 8:40 - 10:20<br>2ª Avaliação                                                                               |
| <b>Materials</b>            |                                                                                                    |                                                                                                    |
| <b>E</b> Atividades         |                                                                                                    | Mensagens dos Fóruns<br>-8                                                                                       |
| Configurações               |                                                                                                    | Não há mensagens cadastradas                                                                                     |
| <b>Estatística</b>          |                                                                                                    |                                                                                                    |
| <b>Q</b> Ajuda              |                                                                                                    |                                                                                                    |
|                             |                                                                                                    |                                                                                                    |
|                             |                                                                                                    |                                                                                                    |
|                             |                                                                                                    |                                                                                                    |
|                             |                                                                                                    |                                                                                                    |
|                             |                                                                                                    |                                                                                                    |
|                             |                                                                                                    |                                                                                                    |
|                             |                                                                                                    |                                                                                                    |
|                             |                                                                                                    |                                                                                                    |
|                             |                                                                                                    |                                                                                                    |
|                             |                                                                                                    |                                                                                                    |
|                             |                                                                                                    |                                                                                                    |
|                             |                                                                                                    |                                                                                                    |
|                             |                                                                                                    |                                                                                                    |
|                             | SIGAA   Diretoria de Tecnologia da Informação e Comunicação -   Copyright @ 2006-2020 - IFPA - node2-jboss.ifpa.edu.br - v3.12.41                                     |                                                                                                    |

Fig. 11: "Notícias" da "Turma Virtual".

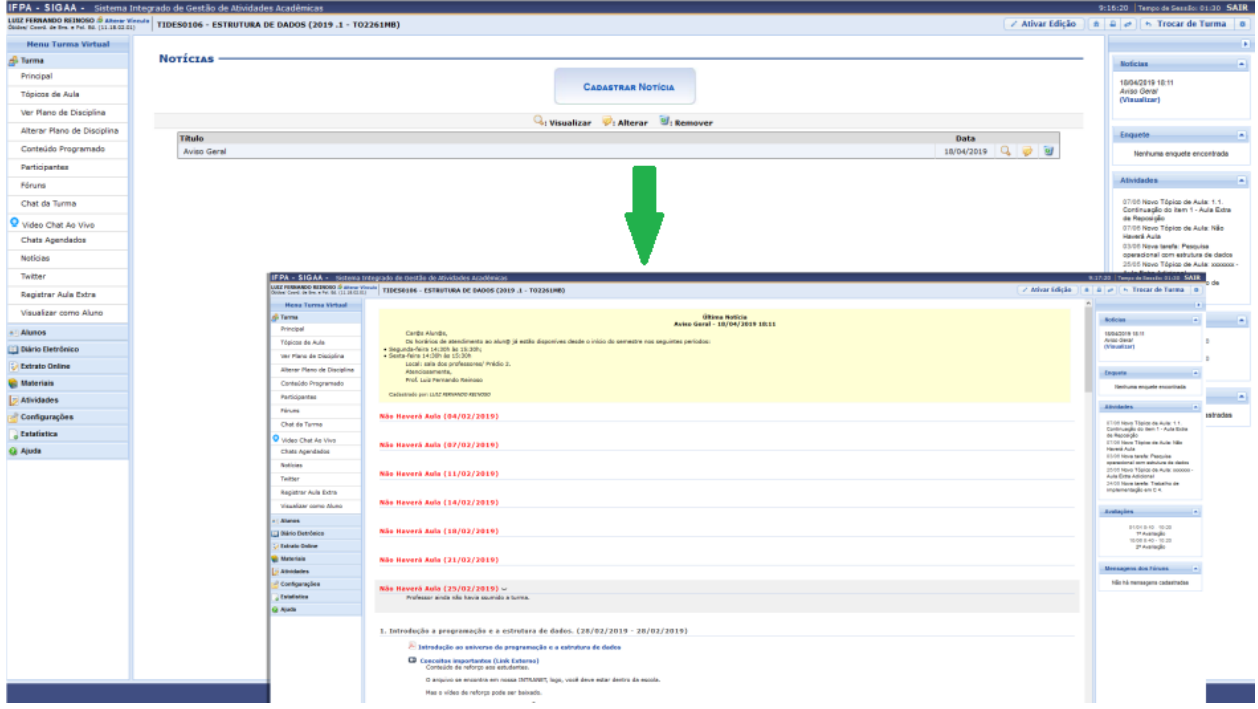

Fig. 12: "Notícias" na "Principal" da "Turma Virtual".

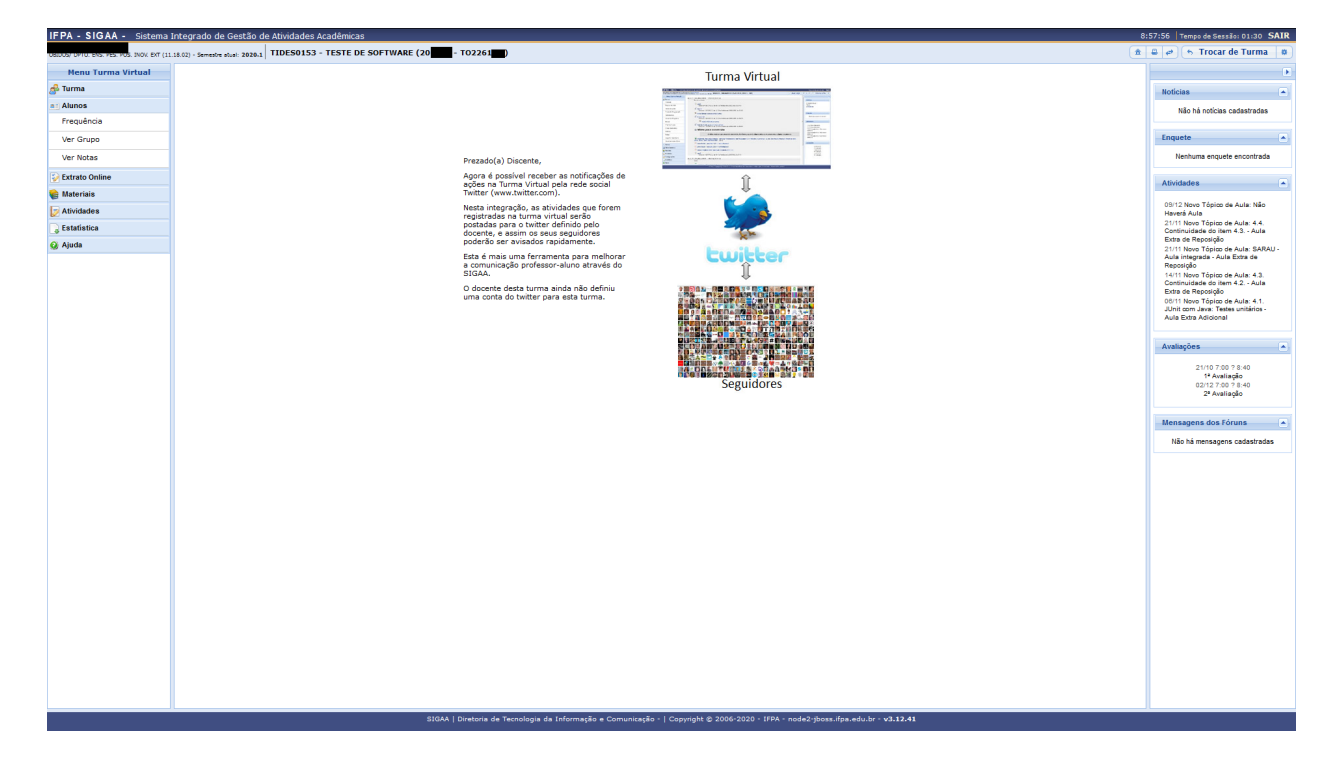

Fig. 13: "Twitter" da "Turma virtual".

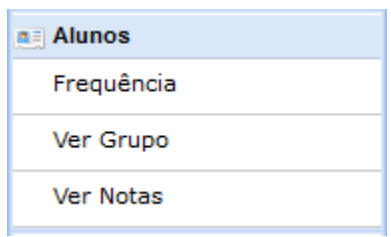

Fig. 14: Menu "Alunos da "Turma virtual".

### <span id="page-49-0"></span>**10.3.1 8.3.1. Frequência**

Nesta janela você pode acompanhar suas frequências e faltas.

|                           | IFPA - SIGAA - Sistema Integrado de Gestão de Atividades Acadêmicas                                                               |                          |                               | 9:00:44 Tempo de Sessão: 01:30 SAIR                                                           |
|---------------------------|----------------------------------------------------------------------------------------------------|--------------------------|-------------------------------|-----------------------------------------------------------------------------------------------|
|                           | 08009/070. Etd. PEL POL INOV. EXT (11.18.02) - Semestre stual: 2020.1   TIDES0153 - TESTE DE SOFTWARE (                           |                          |                               | $\hat{\mathbf{a}}$ $\hat{\mathbf{a}}$ $\hat{\mathbf{c}}$ $\hat{\mathbf{c}}$ 5 Trocar de Turma |
| <b>Menu Turma Virtual</b> |                                                                                                    |                          |                               | $\rightarrow$                                                                                 |
| d <sup>3</sup> Turma      | <b>MAPA DE FREQÜÊNCIAS</b>                                                                                                    |                          |                               | <b>Noticias</b><br><b>FA</b>                                                                  |
| a: Alunos                 |                                                                                                    | Data                     | Situação                      |                                                                                               |
|                           |                                                                                                    | 05/08/2019               | Presente                      | Não há noticias cadastradas                                                                   |
| Frequência                |                                                                                                    | 12/08/2019               | Presente                      |                                                                                               |
| Ver Grupo                 |                                                                                                    | 19/08/2019               | 2 Falta(s)                    | Enquete<br>-14                                                                                |
| Ver Notas                 |                                                                                                    | 26/08/2019<br>02/09/2019 | 2 Falta(s)<br>Presente        | Nenhuma enquete encontrada                                                                    |
| <b>Extrato Online</b>     |                                                                                                    | 09/09/2019               | 2 Falta(s)                    |                                                                                               |
|                           |                                                                                                    | 16/09/2019               | Presente                      | Atividades<br><b>A</b>                                                                        |
| <b>Materials</b>          |                                                                                                    | 23/09/2019               | Presente                      | 09/12 Novo Tópico de Aula: Não                                                                |
| Atividades                |                                                                                                    | 21/10/2019               | Presente                      | Haverá Aula                                                                                   |
| Estatística               |                                                                                                    | 30/10/2019               | Presente                      | 21/11 Novo Tópico de Aula: 4.4.<br>Continuidade do item 4.3. - Aula                           |
| Ajuda                     |                                                                                                    | 04/11/2019               | 2 Falta(s)                    | Extra de Reposição<br>21/11 Novo Tópico de Aula: SARAU -                                      |
|                           |                                                                                                    | 06/11/2019<br>11/11/2019 | Presente<br>Presente          | Aula integrada - Aula Extra de                                                                |
|                           |                                                                                                    | 14/11/2019               | Presente                      | Reposição<br>14/11 Novo Tópico de Aula: 4.3.                                                  |
|                           |                                                                                                    | 18/11/2019               | Presente                      | Continuidade do item 4.2. - Aula<br>Extra de Reposição                                        |
|                           |                                                                                                    | 20/11/2019               | Presente                      | 06/11 Novo Tópico de Aula: 4.1.                                                               |
|                           |                                                                                                    | 21/11/2019               | Presente                      | JUnit com Java: Testes unitários -<br>Aula Extra Adioional                                    |
|                           |                                                                                                    | 02/12/2019               | Presente                      |                                                                                               |
|                           |                                                                                                    | 09/12/2019               | Presente                      | Avaliações<br>-8                                                                              |
|                           |                                                                                                    |                          | <b>Total de Faltas: 8</b>     |                                                                                               |
|                           |                                                                                                    |                          | Máximo de Faltas Permitido: 9 | 21/10 7:00 ? 8:40<br>1 <sup>2</sup> Avaliação                                                 |
|                           |                                                                                                    |                          |                               | 02/12 7:00 7 8:40                                                                             |
|                           |                                                                                                    |                          |                               | 2ª Avaliação                                                                                  |
|                           |                                                                                                    |                          |                               |                                                                                               |
|                           |                                                                                                    |                          |                               | Mensagens dos Fóruns<br>-8                                                                    |
|                           |                                                                                                    |                          |                               | Não há mensagens cadastradas                                                                  |
|                           |                                                                                                    |                          |                               |                                                                                               |
|                           |                                                                                                    |                          |                               |                                                                                               |
|                           |                                                                                                    |                          |                               |                                                                                               |
|                           |                                                                                                    |                          |                               |                                                                                               |
|                           |                                                                                                    |                          |                               |                                                                                               |
|                           |                                                                                                    |                          |                               |                                                                                               |
|                           |                                                                                                    |                          |                               |                                                                                               |
|                           |                                                                                                    |                          |                               |                                                                                               |
|                           |                                                                                                    |                          |                               |                                                                                               |
|                           |                                                                                                    |                          |                               |                                                                                               |
|                           |                                                                                                    |                          |                               |                                                                                               |
|                           |                                                                                                    |                          |                               |                                                                                               |
|                           |                                                                                                    |                          |                               |                                                                                               |
|                           |                                                                                                    |                          |                               |                                                                                               |
|                           |                                                                                                    |                          |                               |                                                                                               |
|                           |                                                                                                    |                          |                               |                                                                                               |
|                           |                                                                                                    |                          |                               |                                                                                               |
|                           |                                                                                                    |                          |                               |                                                                                               |
|                           | SIGAA   Diretoria de Tecnologia da Informação e Comunicação -   Copyright @ 2006-2020 - IFPA - node2-jboss.ifpa.edu.br - v3.12.41 |                          |                               |                                                                                               |

Fig. 15: "Frequência" da "Turma virtual".

### <span id="page-49-1"></span>**10.3.2 8.3.2. Ver Grupo**

Cotidianamente seu professor pode criar grupos de trabalho para as diversas tarefas e atividades dentro de sua turma virtual.

### <span id="page-49-2"></span>**10.3.3 8.3.3. Ver Notas**

Para visualizar suas notas, basta acessar a operação "Ver Notas" do Menu "Alunos".

## <span id="page-49-3"></span>**10.4 8.4. Menu Materiais**

No menu "Materiais" você tem acesso às diversas referências e materiais disponibilizados por seu professor.

|                                              | Z Zimbra: Resultados da busca $X$ TRelatório de disciplinas remane $X$<br>$x +$<br>SIGAA - Sistema Integrado de C X   A Meu Drive - Google Drive | $\sigma$<br>$\mathbf{x}$<br>$\overline{\phantom{a}}$                                                                                                    |
|----------------------------------------------|----------------------------------------------------------------------------------------------------|----------------------------------------------------------------------------------------------------|
| $\leftarrow$ $\rightarrow$ $\alpha$ $\alpha$ | … ⊙ ☆<br><sup>1</sup> <b>A</b> 25 https://sigaa.ifpa.edu.br/sigaa/ava/FrequenciaAluno/mapa.jsf                                                   | 10 /11<br>$\circ$ $\equiv$                                                                                                    |
|                                              | Introdução I Horarios_mapeados_d. @ https://sigaa.ifpa.edu 12 https://www.servidor Z Zimbra: Entrada @ SIPAC - Sistema Integr                    |                                                                                                    |
|                                              | IFPA - SIGAA - Sistema Integrado de Gestão de Atividades Acadêmicas                                                                              | 9:00:34 Tempo de Sessão: 01:30 SAIR                                                                                                    |
|                                              | 80005/ DPT0, ENS. PES. POS. INOV. EXT (11.18.02) - Semestre stust: 2020.1   TIDES0153 - TESTE DE SOFTWARE (                                      | $\hat{\mathbf{n}}$ $\hat{\mathbf{a}}$ $\hat{\boldsymbol{\varphi}}$ $\hat{\boldsymbol{\varphi}}$ $\hat{\boldsymbol{\varphi}}$ Trocar de Turma $\hat{\mathbf{n}}$ |
| <b>Menu Turma Virtual</b>                    |                                                                                                    | $\rightarrow$                                                                                                    |
| d <sup>3</sup> Turma                         |                                                                                                    | <b>Noticias</b><br>E.                                                                                                    |
| an Alunos                                    | Caro aluno, você ainda não foi cadastrado em nenhum grupo.                                                                                       | Não há noticias cadastradas                                                                                                    |
| <b>Extrato Online</b>                        |                                                                                                    |                                                                                                    |
| <b>Materials</b>                             |                                                                                                    | Enquete<br>-6                                                                                                    |
| Conteúdo/Página web                          |                                                                                                    | Nenhuma enquete encontrada                                                                                                    |
| Referências                                  |                                                                                                    | <b>Atividades</b><br><b>FA</b>                                                                                                    |
| Videos                                       |                                                                                                    | 09/12 Novo Tópico de Aula: Não                                                                                                    |
| Arquivos                                     |                                                                                                    | Haverá Auta<br>21/11 Novo Tópico de Aula: 4.4.                                                                                                    |
| Atividades                                   |                                                                                                    | Continuidade do item 4.3. - Aula<br>Extra de Reposição                                                                                                    |
| Estatística                                  |                                                                                                    | 21/11 Novo Tópico de Aula: SARAU -<br>Aula integrada - Aula Extra de                                                                                            |
| Q Ajuda                                      |                                                                                                    | Reposição<br>14/11 Novo Tópico de Aula: 4.3.                                                                                                    |
|                                              |                                                                                                    | Continuidade do item 4.2. - Aula<br>Extra de Reposição                                                                                                    |
|                                              |                                                                                                    | 08/11 Novo Tópico de Aula: 4.1.<br>JUnit com Java: Testes unitários -                                                                                           |
|                                              |                                                                                                    | Aula Extra Adioional                                                                                                    |
|                                              |                                                                                                    | Avaliações<br>-6                                                                                                    |
|                                              |                                                                                                    | 21/10 7:00 ? 8:40                                                                                                    |
|                                              |                                                                                                    | 1ª Avaliação                                                                                                    |
|                                              |                                                                                                    | 02/12 7:00 7 8:40<br>2ª Avaliação                                                                                                    |
|                                              |                                                                                                    |                                                                                                    |
|                                              |                                                                                                    | Mensagens dos Fóruns<br>⊣▲                                                                                                    |
|                                              |                                                                                                    | Não há mensagens cadastradas                                                                                                    |
|                                              |                                                                                                    |                                                                                                    |
|                                              |                                                                                                    |                                                                                                    |
|                                              |                                                                                                    |                                                                                                    |
|                                              |                                                                                                    |                                                                                                    |
|                                              |                                                                                                    |                                                                                                    |
|                                              |                                                                                                    |                                                                                                    |
|                                              |                                                                                                    |                                                                                                    |
|                                              |                                                                                                    |                                                                                                    |
|                                              |                                                                                                    |                                                                                                    |
|                                              | SIGAA   Diretoria de Tecnologia da Informação e Comunicação -   Copyright @ 2006-2020 - IFPA - node2-jboss.ifpa.edu.br - v3.12.41                |                                                                                                    |
|                                              |                                                                                                    |                                                                                                    |
| $\bigcirc$ Digite aqui para pesquisar        | $\Xi$<br>e<br>÷<br>$\mathbf{r}$<br>$\bullet$<br>$\cup$<br><b>For</b><br>PВ<br><b>F</b>                                                           | $R^2 \sim 10^{10}$ POR 09:09<br>$\Box$                                                                                                    |
|                                              |                                                                                                    |                                                                                                    |

Fig. 16: "Ver Grupo" da "Turma virtual".

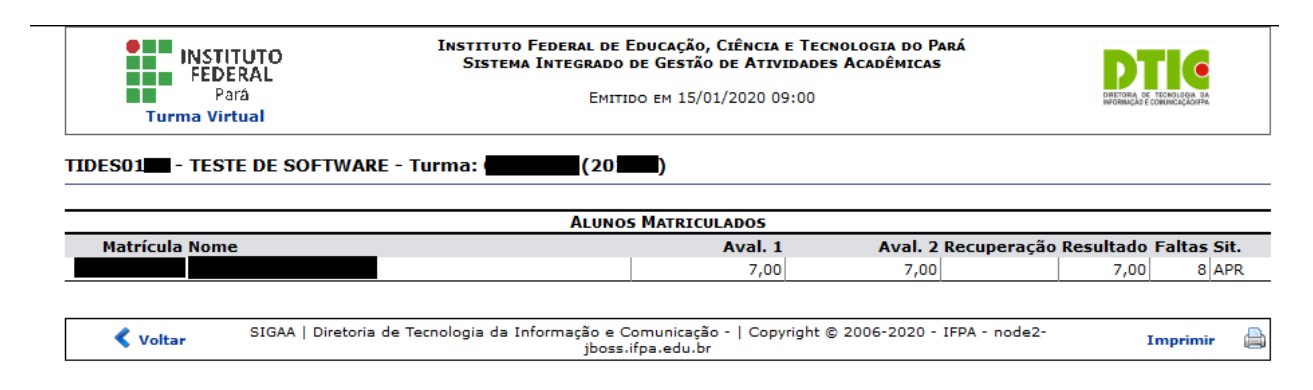

Fig. 17: "Ver Notas" da "Turma virtual".

### <span id="page-51-0"></span>**10.4.1 8.4.1. Conteúdo/Página web**

São links para recursos externos e páginas da internet que podem complementar seu conhecimento na disciplina.

### <span id="page-51-1"></span>**10.4.2 8.4.2. Referências**

São as biografias básicas e complementares utilizadas por seu professor. Ter acesso a este referencial é necessário para que você vasculhe de forma melhor orientada suas buscas pela internet e na biblioteca.

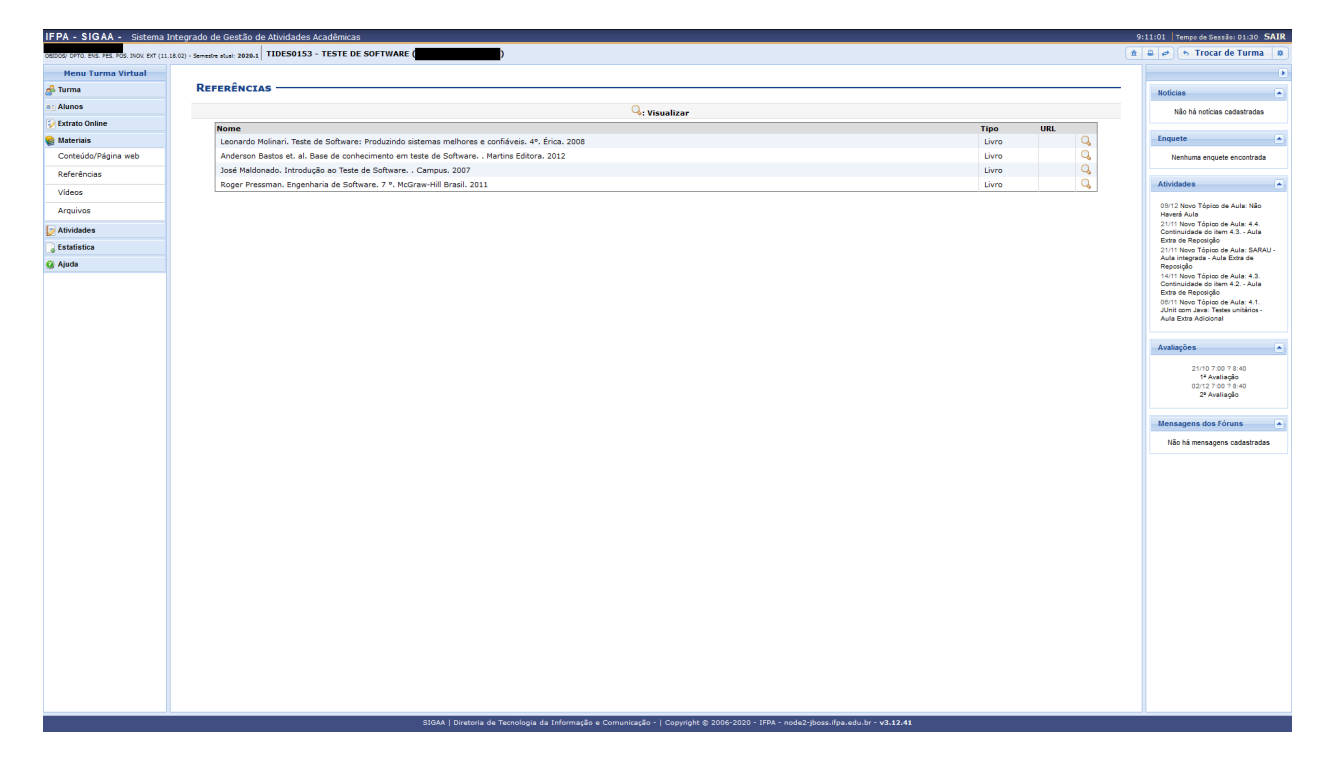

Fig. 18: "Referências" da "Turma virtual".

### <span id="page-51-2"></span>**10.4.3 8.4.3. Vídeos**

São seleções de vídeos/filmes disponibilizados para aprofundamento na disciplina.

#### <span id="page-51-3"></span>**10.4.4 8.4.4. Arquivos**

Arquivos e documentos disponibilizados pelo professor para estudo e aprofundamento na disciplina.

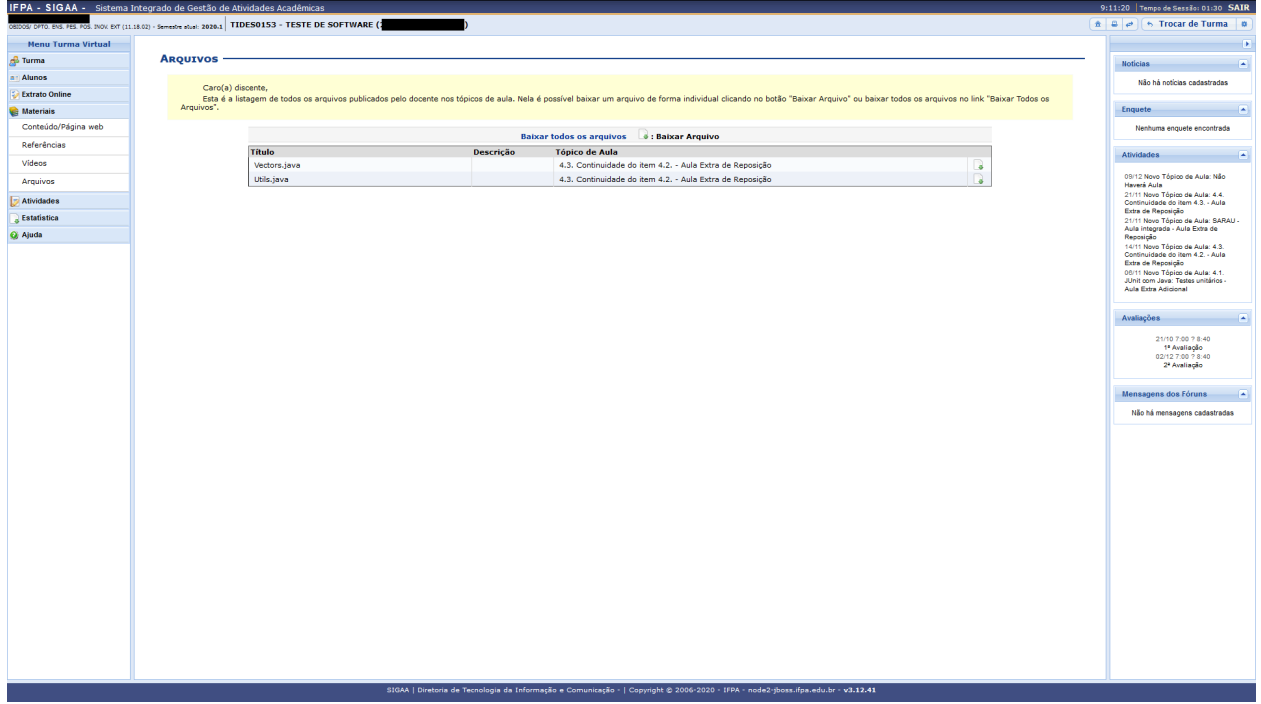

Fig. 19: "Arquivos" da "Turma virtual".

# <span id="page-52-0"></span>**10.5 8.5. Menu Atividades**

Durante seu tempo na turma virtual para uma disciplina, o professor pode passar diversos tipos de atividades além das avaliações, como pesquisas, enquetes, fóruns, chats, questionários, tarefas e muitas outras formas avaliativas.

Pensando na organização deste tipo de demanda o SIGAA conta com um menu "Atividades" com disponibilização de diversas atividades para seu acompanhamento.

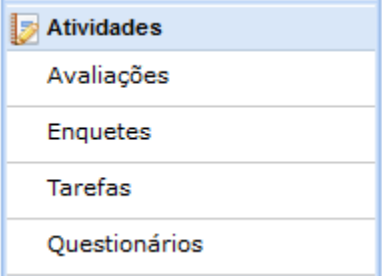

Fig. 20: "Menu Atividades" da "Turma virtual".

### <span id="page-53-0"></span>**10.5.1 8.5.1. Avaliações**

A janela de avaliações é consultiva, onde apresenta as datas, hora e local de provas.

| IFPA - SIGAA - Sistema Integrado de Gestão de Atividades Acadêmicas |                                                                                                    |              |                           |  |
|---------------------------------------------------------------------|----------------------------------------------------------------------------------------------------|--------------|---------------------------|--|
|                                                                     | 08005/ 0FT0. ENS. PES. POS. INOV. ENT (11.18.02) - Samestre stual: 2020-1 TIDES0153 - TESTE DE SOFTWARE ( |              |                           |  |
| <b>Menu Turma Virtual</b>                                           |                                                                                                    |              |                           |  |
| d <sup>3</sup> Turma                                                | DATAS DE AVALIAÇÕES ·                                                                                     |              |                           |  |
| a: Alunos                                                           |                                                                                                    |              | Q <sub>:</sub> Visualizar |  |
| <b>Extrato Online</b>                                               | Data<br>Hora                                                                                              | Descrição    |                           |  |
| <b>Materials</b>                                                    | 21/10/2019<br>7:00 7 8:40                                                                                 | 1ª Avaliação |                           |  |
| Atividades                                                          | 02/12/2019<br>7:00 ? 8:40                                                                                 | 2ª Avaliação |                           |  |
| Avaliações                                                          |                                                                                                    |              |                           |  |
| Enquetes                                                            |                                                                                                    |              |                           |  |
| Tarefas                                                             |                                                                                                    |              |                           |  |
| Questionários                                                       |                                                                                                    |              |                           |  |
| <b>Estatística</b>                                                  |                                                                                                    |              |                           |  |
| <b>Q</b> Ajuda                                                      |                                                                                                    |              |                           |  |
|                                                                     |                                                                                                    |              |                           |  |
|                                                                     |                                                                                                    |              |                           |  |
|                                                                     |                                                                                                    |              |                           |  |
|                                                                     |                                                                                                    |              |                           |  |
|                                                                     |                                                                                                    |              |                           |  |
|                                                                     |                                                                                                    |              |                           |  |
|                                                                     |                                                                                                    |              |                           |  |
|                                                                     |                                                                                                    |              |                           |  |
|                                                                     |                                                                                                    |              |                           |  |
|                                                                     |                                                                                                    |              |                           |  |
|                                                                     |                                                                                                    |              |                           |  |
|                                                                     |                                                                                                    |              |                           |  |
|                                                                     |                                                                                                    |              |                           |  |
|                                                                     |                                                                                                    |              |                           |  |
|                                                                     |                                                                                                    |              |                           |  |
|                                                                     |                                                                                                    |              |                           |  |
|                                                                     |                                                                                                    |              |                           |  |
|                                                                     |                                                                                                    |              |                           |  |
|                                                                     |                                                                                                    |              |                           |  |
|                                                                     |                                                                                                    |              |                           |  |
|                                                                     |                                                                                                    |              |                           |  |
|                                                                     |                                                                                                    |              |                           |  |
|                                                                     |                                                                                                    |              |                           |  |
|                                                                     |                                                                                                    |              |                           |  |
|                                                                     |                                                                                                    |              |                           |  |
|                                                                     |                                                                                                    |              |                           |  |

Fig. 21: "Avaliações" da "Turma virtual".

#### <span id="page-53-1"></span>**10.5.2 8.5.2. Enquetes**

De forma simplificada são levantamentos realizados pelo seu professor.

### <span id="page-53-2"></span>**10.5.3 8.5.3. Tarefas**

Tarefas são atividades online ou off-line que seu professor poderá cobrar durante seu tempo na turma virtual, podem ser avaliativas ou não. Você poderá enviar resposta para tarefas dentro da mesma ou enviando arquivo a ser anexado a atividade, tudo depende das configurações impostas pelo professor, bem como data de abertura e fechamento da atividade.

Nota: O estudante que não realizar Tarefas avaliativas sem justificativa válida poderá ficar sem nota.

Nota: As tarefas aqui estão filtradas em ordem cronológica. As mesmas se encontram distribuídas na vista "Principal".

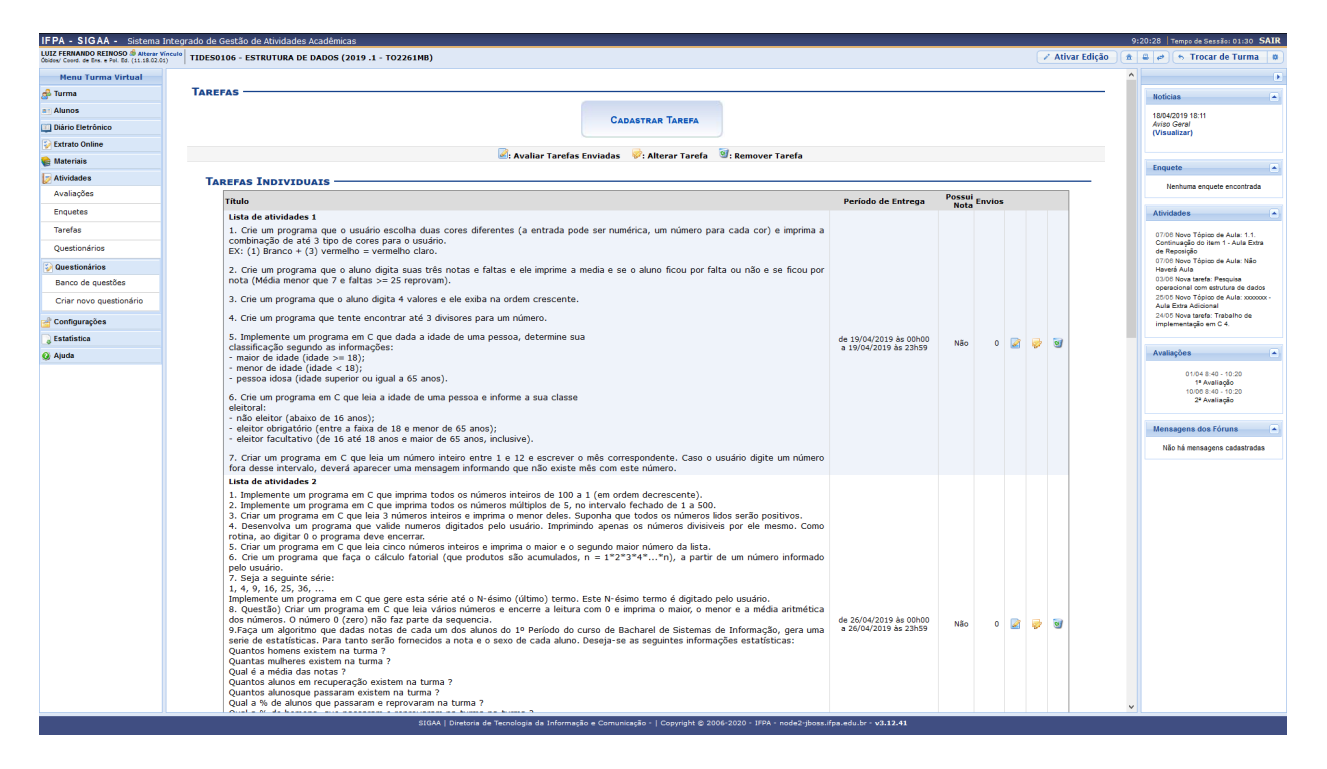

Fig. 22: "Tarefas" da "Turma virtual".

### <span id="page-54-0"></span>**10.5.4 8.5.4. Questionários**

São formulários com diversas questões, misturando tanto discursivas quanto alternativas, bem como múltipla escolha. O professor pode configurar o formato dos questionários o quanto julgar necessário, fornecendo nota avaliativa ou não, ate mesmo colocando tempo para realização deste tipo de tarefa e data de abertura e fechamento da atividade.

Nota: O estudante que não realizar Questionários Avaliativos sem justificativa válida poderá ficar sem nota.

# <span id="page-54-1"></span>**10.6 8.6. Configurações**

Fornece algumas possibilidades de configuração ao estudante.

|                           | IFPA - SIGAA - Sistema Integrado de Gestão de Atividades Acadêmicas                                                                                                    |                                                                                                    | 9:22:12 Tempo de Sessão: 01:30 SAIR                                                                   |
|---------------------------|----------------------------------------------------------------------------------------------------|----------------------------------------------------------------------------------------------------|----------------------------------------------------------------------------------------------------|
|                           | LUIZ FERNANDO REINOSO S Alterar Vinculo   TIDES0106 - ESTRUTURA DE DADOS (2019 .1 - TO2261MB)                                                                                          |                                                                                                    | / Ativar Edição<br>$\mathbf{a}$ $\mathbf{a}$ $\mathbf{e}$ $\mathbf{e}$ 5 Trocar de Turma $\mathbf{a}$ |
| <b>Menu Turma Virtual</b> |                                                                                                    |                                                                                                    | $\rightarrow$                                                                                         |
| d <sup>3</sup> Turma      | <b>QUESTIONÁRIOS</b>                                                                                                    |                                                                                                    | <b>Noticias</b><br>×                                                                                  |
| an Alunos                 |                                                                                                    |                                                                                                    | 18/04/2019 18:11                                                                                      |
| Diário Eletrônico         | <b>CADASTRAR</b><br><b>QUESTIONÁRIO</b>                                                                                                    |                                                                                                    | Aviso Geral<br>(Visualizar)                                                                           |
| <b>Extrato Online</b>     |                                                                                                    |                                                                                                    |                                                                                                    |
| <b>C</b> : Materiais      | V: Notas Publicadas visualizar respostas vis Alterar questionário<br>: Visualizar / Alterar perguntas do questionário (2): Remover questionário (2): Publicar as notas do questionário |                                                                                                    | Enquete<br>a por                                                                                      |
| <b>Atividades</b>         | Título<br>Início                                                                                                    | Fim<br><b>Respostas</b><br>Publicado                                                                  |                                                                                                    |
| Avaliações                | Questionário de revisão e análise<br>23/04/2019 12:00                                                                                                    | ø<br>Q<br>ø.<br>30/04/2019 23:59<br>18<br>Sim                                                         | Nenhuma enquete encontrada                                                                            |
| Enquetes                  | Questionário de revisão de etruturas de repetição<br>28/04/2019 00:00                                                                                                    | $\overline{\bullet}$ $\overline{\bullet}$<br>$\alpha$<br>05/05/2019 23:59<br>19<br>Sim                | Atividades<br>$\left  \bullet \right $                                                                |
| Tarefas                   | Questionário de revisão de subprogramas<br>28/04/2019 00:00                                                                                                    | $\overline{\mathscr{L}}$<br>$\mathbf Q$<br><b>P</b> 9<br>05/05/2019 23:59<br>10<br>Sim                |                                                                                                    |
| Ouestionários             | Questionário de revisão de vetores<br>29/04/2019 00:00                                                                                                    | $\overline{\mathscr{L}}$<br>$\mathbf Q$<br>ø<br>06/05/2019 23:59<br>$\overline{9}$<br><b>Sim</b><br>ø | 07/06 Novo Tópico de Aula: 1.1.<br>Continuação do item 1 - Aula Extra<br>de Reposição                 |
| Questionários             |                                                                                                    |                                                                                                    | 07/06 Novo Tópico de Aula: Não<br><b>Haverá Aula</b>                                                  |
| Banco de questões         |                                                                                                    |                                                                                                    | 03/05 Nova tarefa: Pesquisa                                                                           |
| Criar novo questionário   |                                                                                                    |                                                                                                    | operacional com estrutura de dados<br>25/05 Novo Tópico de Aula: xxxxxxx -<br>Aula Extra Adicional    |
| Configurações             |                                                                                                    |                                                                                                    | 24/05 Nova tarefa: Trabalho de<br>implementação em C 4.                                               |
| <b>Estatística</b>        |                                                                                                    |                                                                                                    |                                                                                                    |
| <b>Q</b> Ajuda            |                                                                                                    |                                                                                                    | Avaliações<br>-8                                                                                      |
|                           |                                                                                                    |                                                                                                    | 01/04 8:40 - 10:20<br>1 <sup>3</sup> Avaliação<br>10/06 8:40 - 10:20<br>2ª Avaliação                  |
|                           |                                                                                                    |                                                                                                    | Mensagens dos Fóruns<br>-8                                                                            |
|                           |                                                                                                    |                                                                                                    | Não há mensagens cadastradas                                                                          |
|                           |                                                                                                    |                                                                                                    |                                                                                                    |
|                           |                                                                                                    |                                                                                                    |                                                                                                    |
|                           |                                                                                                    |                                                                                                    |                                                                                                    |
|                           |                                                                                                    |                                                                                                    |                                                                                                    |
|                           |                                                                                                    |                                                                                                    |                                                                                                    |
|                           |                                                                                                    |                                                                                                    |                                                                                                    |
|                           |                                                                                                    |                                                                                                    |                                                                                                    |
|                           |                                                                                                    |                                                                                                    |                                                                                                    |
|                           |                                                                                                    |                                                                                                    |                                                                                                    |
|                           |                                                                                                    |                                                                                                    |                                                                                                    |
|                           |                                                                                                    |                                                                                                    |                                                                                                    |
|                           |                                                                                                    |                                                                                                    |                                                                                                    |
|                           |                                                                                                    |                                                                                                    |                                                                                                    |
|                           |                                                                                                    |                                                                                                    |                                                                                                    |
|                           |                                                                                                    |                                                                                                    |                                                                                                    |
|                           | SIGAA   Diretoria de Tecnologia da Informação e Comunicação -   Copyright @ 2006-2020 - IFPA - node2-jboss.ifpa.edu.br - v3.12.41                                                      |                                                                                                    |                                                                                                    |

Fig. 23: "Questionários" da "Turma virtual".

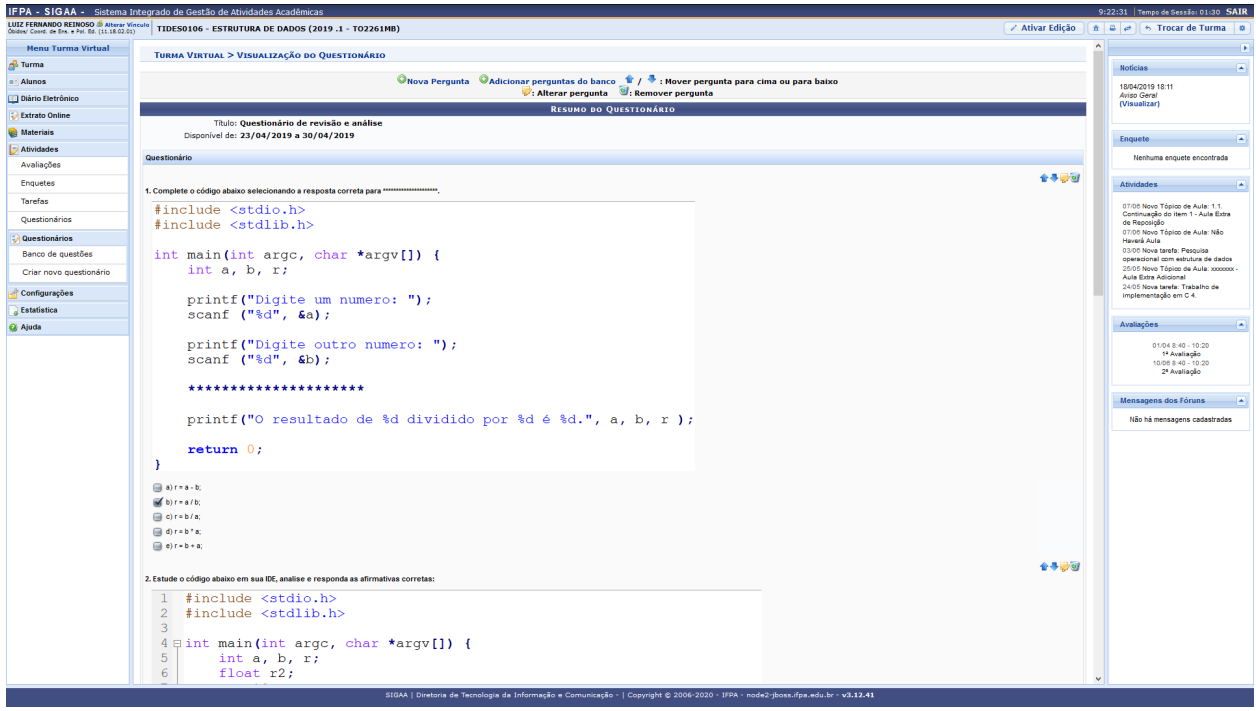

Fig. 24: Visualização de um Questionário em uma "Turma virtual".

# <span id="page-56-0"></span>**10.7 8.7. Estatística**

Fornecem dados estatísticos da turma e do estudante acerca de seu desempenho na turma virtual.

# <span id="page-56-1"></span>**10.8 8.8. Ajuda**

Por fazer: *Instrumento em fase de implantação. Ainda fora de uso.*